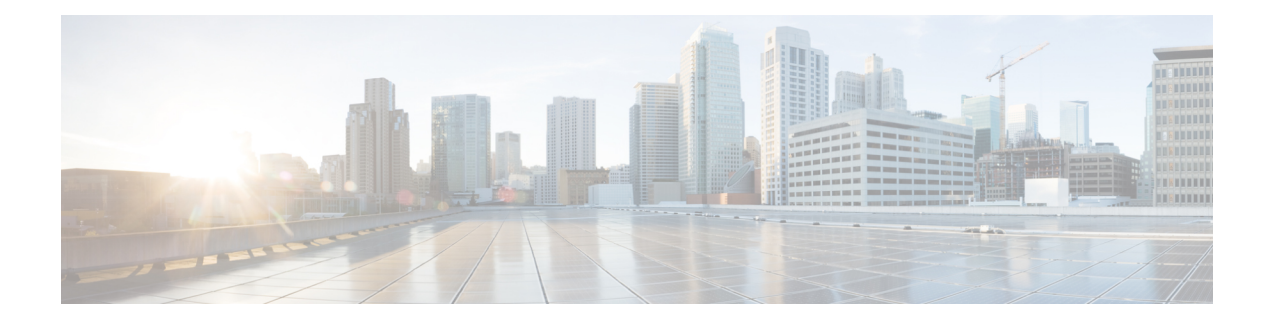

# 高精度時間プロトコルの設定

- [Precision](#page-0-0) Time Protocol について (1 ページ)
- NTP から PTP [への時間変換](#page-13-0) (14 ページ)
- [前提条件](#page-17-0) (18 ページ)
- [注意事項と制約事項](#page-17-1) (18 ページ)
- [デフォルト設定](#page-20-0) (21 ページ)
- [スイッチの](#page-20-1) PTP の設定 (21 ページ)
- NTP から PTP [への時刻変換機能の設定](#page-31-0) (32 ページ)
- PTP 有用性 (37 [ページ\)](#page-36-0)
- [関連資料](#page-48-0) (49 ページ)
- [機能の履歴](#page-48-1) (49 ページ)

# <span id="page-0-0"></span>**Precision Time Protocol** について

Precision Time Protocol (PTP) は、IEEE 1588 で、ネットワーク化された測定および制御システ ムの高精度クロック同期として定義されており、さまざまな精度と安定性の分散デバイス ク ロックを含むパケットベース ネットワークでクロックを同期させるために開発されました。 PTPは、産業用のネットワーク化された測定および制御システム向けに特別に設計されており、 最小限の帯域幅とわずかな処理オーバーヘッドしか必要としないため、分散システムでの使用 に最適です。

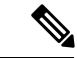

(注)

シスコは、従来のマスター/スレーブの命名法から移行しています。このドキュメントでは、 代わりにグランドマスタークロック(*GMC*)または時刻源と時刻受信者という用語が使用され ます。

### **PTP** を使用する理由

ピーク時課金、仮想発電機、停電の監視/管理などのスマート グリッド電力自動化アプリケー ションは、非常に正確な時刻精度と安定性を必要とします。タイミングの精度は、ネットワー ク監視の精度とトラブルシューティング能力を向上させます。

時刻精度および同期の提供に加えて、PTPメッセージベースプロトコルは、イーサネットネッ トワークなどのパケットベース ネットワークに実装することもできます。イーサネット ネッ トワークで PTP を使用する利点は次のとおりです。

- 既存のイーサネット ネットワークでコストを削減でき、セットアップも容易
- PTP データパケットは限られた帯域幅しか必要としない

### イーサネット スイッチと遅延

イーサネット ネットワークでは、スイッチは、ネットワーク デバイス間の全二重通信パスを 提供します。スイッチは、パケットに含まれるアドレス情報を使用して、データパケットをパ ケット宛先に送信します。スイッチは、複数のパケットを同時に送信しようとする場合、送信 前に失われないようにパケットの一部をバッファします。バッファがいっぱいになると、ス イッチはパケットの送信を遅延させます。この遅延により、ネットワーク上のデバイスクロッ クが相互に同期しなくなる可能性があります。

スイッチがMACアドレステーブルを検索してパケットCRCフィールドを確認している間に、 スイッチに入るパケットがローカルメモリに保存されると、追加の遅延が発生する可能性があ ります。このプロセスによりパケット転送時間のレイテンシが変動し、これらの変動によって パケット遅延時間が非対称になる場合があります。

PTPをネットワークに追加することで、デバイスクロックを正しく調整し、相互の同期を維持 することにより、これらのレイテンシおよび遅延の問題を補うことができます。PTPにより、 ネットワークスイッチは、境界クロック (BC) やトランスペアレントクロック (TC) などの PTP デバイスとして機能することが可能になります。

PTP クロック デバイスと PTP ネットワークにおけるそれらの役割の詳細については、[PTP](#page-7-0) ク ロック (8[ページ\)](#page-7-0)を参照してください。 (注)

### メッセージベースの同期

クロックの同期を確保するために、PTPでは、時刻源(グランドマスタークロック)と時刻受 信者の間の通信パス遅延を正確に測定する必要があります。PTPは、遅延測定を決定するため に、時刻源と時刻受信者の間でメッセージを送信します。次に、PTPは正確なメッセージ送受 信時間を測定し、これらの時間を使用して通信パス遅延を計算します。その後、PTPは、計算 された遅延に対してネットワークデータに含まれる現在の時刻情報を調整し、より正確な時刻 情報を生成します。

この遅延測定原理によってネットワーク上のデバイス間のパス遅延が決定され、時刻源と時刻 受信者の間で送信される一連のメッセージを使用して、この遅延に関してローカルクロックが 調整されます。一方向の遅延時間は、送信メッセージと受信メッセージのパス遅延を平均化す ることによって計算されます。この計算は対称的な通信パスを前提としていますが、スイッチ ド ネットワークは、バッファリング プロセスのために必ずしも対称的な通信パスを持つとは かぎりません。

PTPは、トランスペアレントクロックを使用し、スイッチをネットワーク上の時刻源と時刻受 信者ノードに対して一時的に透過的にして、ネットワーク タイミング パケットの時間間隔 フィールドの遅延を測定し、割り出す方法を提供します。エンドツーエンドトランスペアレン トクロックは、スイッチと同じ方法で、ネットワーク上のすべてのメッセージを転送します。

 $\mathscr{D}_{\mathscr{A}}$ 

(注) Cisco PTP は、マルチキャスト PTP メッセージのみをサポートしています。

同期[メッセージ](#page-3-0)の詳細については、PTP イベント メッセージ シーケンス (4ページ)を参照 してください。トランスペアレントクロックがネットワーク遅延を計算する方法の詳細につい ては、PTP [クロック](#page-7-0) (8 ページ)を参照してください。

次の図に、時刻源クロック、境界クロックモードのスイッチ、およびデジタルリレーや保護デ バイスなどのインテリジェントな電子機器(IED)を含む、標準的な1588PTPネットワークを 示します。この図では、Time Source 1 がグランドマスタークロックです。Time Source 1 が使 用できなくなった場合、時刻受信者の境界クロックは同期のために Time Source 2 に切り替わ ります。

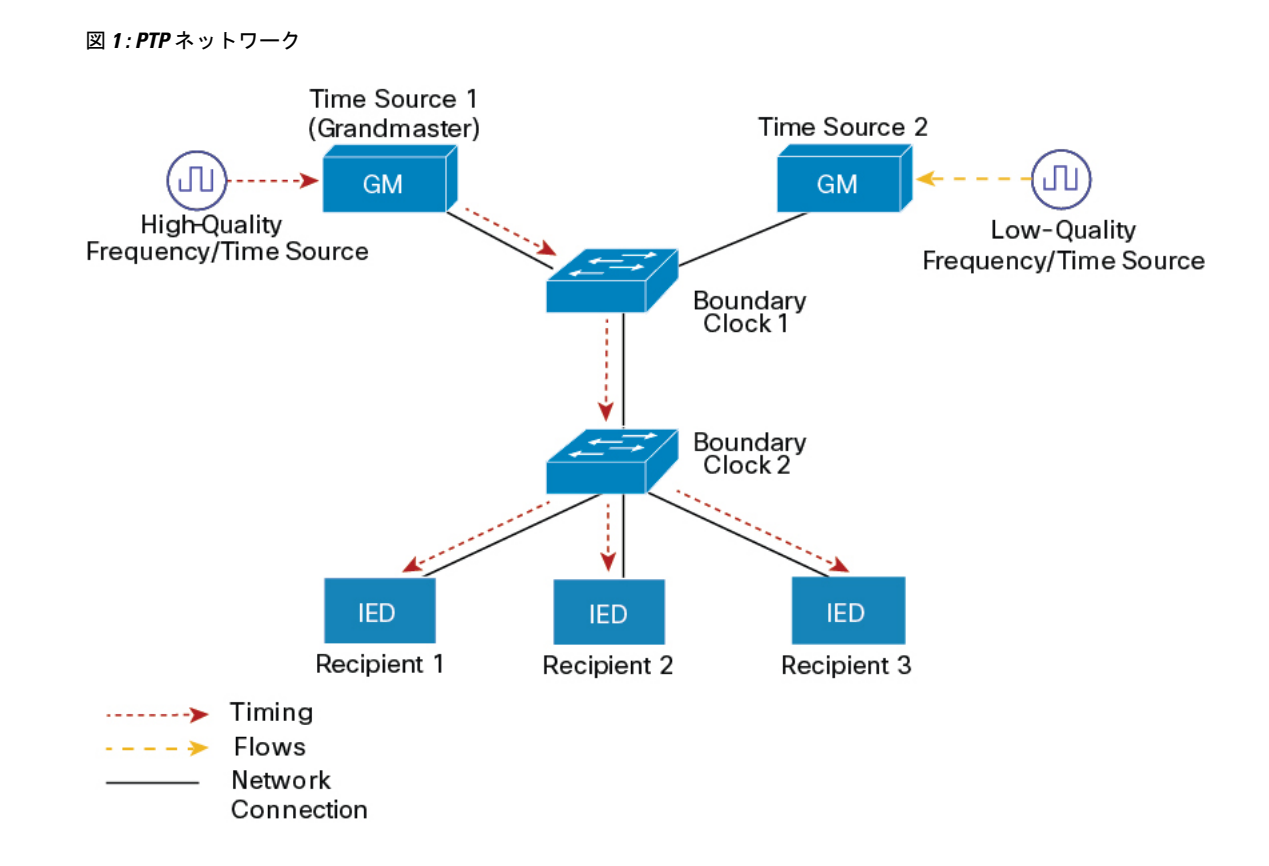

### <span id="page-3-0"></span>**PTP** イベント メッセージ シーケンス

ここでは、同期中に発生する PTP イベント メッセージ シーケンスについて説明します。

#### 境界クロックとの同期

遅延要求/応答メカニズム用に設定されたオーディナリ クロックと境界クロックは、次のイベ ント メッセージを使用してタイミング情報を生成し、伝えます。

- Sync
- Delay\_Req
- Follow\_Up
- Delay\_Resp

これらのメッセージは、次のシーケンスで送信されます。

- 1. 時刻源が、時刻受信者にSyncメッセージを送信し、それが送信された時刻(tl)を記録し ます。
- 2. 時刻受信者が、Sync メッセージを受信し、受信した時刻(t2)を記録します。
- **3.** 時刻源が、Follow\_Up メッセージにタイムスタンプ t1 を組み込むことによって、タイムス タンプ t1 を時刻受信者に伝えます。
- 4. 時刻受信者が、時刻源に Delay Req メッセージを送信し、それが送信された時刻(t3)を 記録します。
- 5. 時刻源が、Delay Req メッセージを受信し、受信した時刻(t4)を記録します。
- **6.** 時刻源は、タイムスタンプ t4 を Delay\_Resp メッセージに埋め込むことにより、タイムス タンプ t4 を時刻受信者に伝達します。

このシーケンスの後、時刻受信者は4つのタイムスタンプをすべて保有します。これらのタイ ムスタンプを使用して、時刻源に対する時刻受信者クロックのオフセットと、2 つのクロック 間のメッセージの平均伝達時間を計算できます。

オフセット計算は、メッセージが時刻源から時刻受信者に伝達される時間が時刻受信者から時 刻源に伝達されるために必要な時間と同じであるという前提に基づいています。この前提は、 非対称的なパケット遅延時間のためにイーサネットネットワーク上では必ずしも妥当ではあり ません。

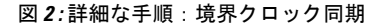

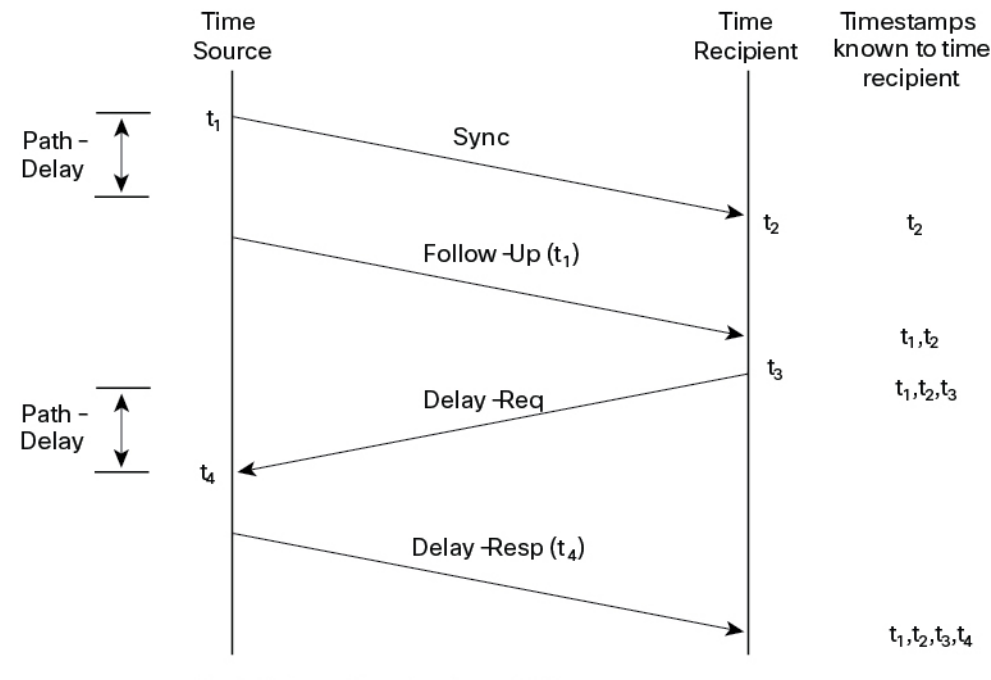

Path-Delay =  $[(t_4 - t_1) - (t_3 - t_2)]/2$ Offset from Time Source =  $(t_2-t_1)$ - Path-Delay

### ピアツーピア トランスペアレント クロックとの同期

ネットワークの階層内に複数のレベルの境界クロックが含まれており、それらの間に非PTP対 応デバイスがある場合は、同期の精度が低下します。

ラウンドトリップ時間は mean\_path\_delay/2 と等しいことが前提となっていますが、この前提 はイーサネットネットワークでは必ずしも妥当ではありません。精度を向上させるために、各 中間クロックの常駐時間がエンドツーエンド トランスペアレント クロックのオフセットに追

加されます。ただし、常駐時間にはピア間のリンク遅延が考慮されていません。ピア間のリン ク遅延はピアツーピア トランスペアレント クロックによって処理されます。

ピアツーピア トランスペアレント クロックは、ピア遅延メカニズムを実装する 2 つのクロッ クポート間のリンク遅延を測定します。リンク遅延は、SyncメッセージとFollow\_Upメッセー ジのタイミング情報を修正するために使用されます。

ピアツーピア トランスペアレント クロックは、次のイベント メッセージを使用します。

- Pdelay Req
- Pdelay\_Resp
- Pdelay\_Resp\_Follow\_Up

これらのメッセージは、次のシーケンスで送信されます。

- 1. ポート1が、Pdelay Req メッセージのタイムスタンプ t1 を生成します。
- **2.** ポート 2 が、このメッセージを受信してタイムスタンプ t2 を生成します。
- **3.** ポート 2 が、Pdelay\_Resp メッセージを返してタイムスタンプ t3 を生成します。

2 つのポート間の周波数オフセットによるエラーを最小限に抑えるために、ポート 2 は、 Pdelay Reqメッセージを受信した後に、できるかぎり迅速に Pdelay Resp メッセージを返 します。

- **4.** ポート 2 が、Pdelay\_Resp メッセージと Pdelay\_Resp\_Follow\_Up メッセージでそれぞれタイ ムスタンプ t2 とタイムスタンプ t3 を返します。
- **5.** ポート 1 が、Pdelay\_Resp メッセージを受信した後に、タイムスタンプ t4 を生成します。 その後、ポート1が、4つのタイムスタンプ(t1、t2、t3、t4)を使用して平均リンク遅延 を計算します。

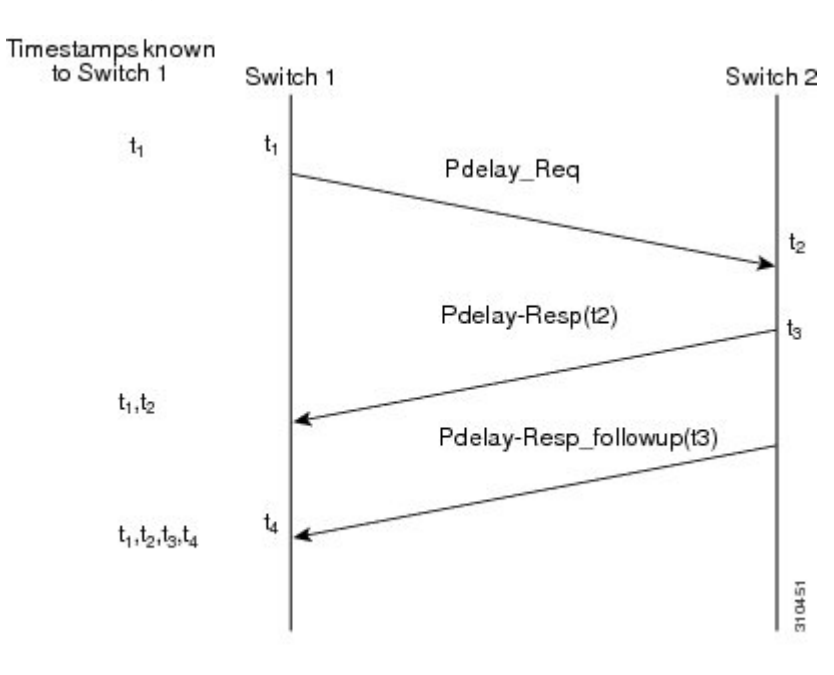

図 **3 :** 詳細な手順:ピアツーピア トランスペアレント クロック同期

Peer\_link\_delay =  $[(t_4 - t_1) - (t_3 - t_2)]/2$ 

#### ローカル クロックの同期

理想的なPTPネットワークでは、時刻源クロックと時刻受信者クロックは同じ周波数で動作し ます。ただし、このネットワークでは「ばらつき」が発生する可能性があります。ドリフト は、時刻源クロックと時刻受信者クロックの周波数差です。デバイスハードウェアのタイムス タンプ情報とフォローアップメッセージ(スイッチで代行受信)を使用してローカルクロック の周波数を調整し、時刻源クロックの周波数と一致させることによって、ばらつきを補うこと ができます。

### ベスト マスター クロック アルゴリズム

ベスト マスター クロック アルゴリズム (BMCA) は PTP 機能の基盤です。BMCA は、ネット ワーク上の各クロックが、そのサブドメイン内で認識できるすべてのクロック(そのクロック 自体を含む)のうちのベスト マスター クロックを決定する方法を指定します。BMCA はネッ トワーク上で継続的に動作し、ネットワーク構成における変更に対して迅速に調整します。

BMCA は、次の基準を使用して、サブドメイン内のベスト マスター クロックを決定します。

- •クロック品質(たとえば、GPSは最高品質とみなされます)
- クロックの時刻基準のクロック精度。
- 局部発振器の安定性
- グランドマスターに最も近いクロック

BMCA は、ベスト マスター クロックを特定するだけでなく、次のことを保証して、PTP ネッ トワーク上でのクロック競合の発生を確実に防止します。

- クロックが相互にネゴシエートする必要がない。
- マスター クロック特定プロセスの結果として、マスター クロックが 2 つ存在する、また はマスター クロックが存在しないといった不適切な設定になっていない。

### <span id="page-7-0"></span>**PTP** クロック

PTP ネットワークは、PTP 対応デバイスと PTP を使用していないデバイスで構成されます。 PTP 対応デバイスは、通常、次のクロック タイプで構成されます。

#### グランドマスター クロック

PTP ドメイン内では、グランドマスター クロックが、PTP によるクロック同期の主時刻源で す。グランドマスター クロックは、通常、GPS や原子時計などの非常に正確な時刻源を持っ ています。ネットワークが外部時刻リファレンスを必要とせず、内部でのみ同期する必要があ る場合、グランドマスター クロックはフリー ランできます。

スイッチは、NTP を時刻源として使用し、ハイブリッド グランドマスター境界クロックとし て機能することができます。詳細については、NTP から PTP [への時間変換](#page-13-0) (14 ページ)を参 照してください。

#### オーディナリ クロック

オーディナリ クロックは、1 つの PTP ポートを持つ PTP クロックです。PTP ネットワークの ノードとして機能します。オーディナリクロックは、同期が必要なデバイスに接続されている ネットワーク上のエンドノードとして使用されるため、PTPネットワーク上で最も一般的なク ロック タイプです。オーディナリ クロックには、外部デバイスに対するさまざまなインタ フェースがあります。

#### 境界クロック

PTPネットワークの境界クロックは、標準ネットワークスイッチまたはルータの代わりに動作 します。境界クロックには複数の PTP ポートがあり、各ポートは個別の PTP 通信パスへのア クセスを提供します。境界クロックは、PTPドメイン間のインターフェイスを提供します。こ のクロックは、すべての PTP メッセージを代行受信して処理し、他のすべてのネットワーク トラフィックを渡します。また、境界クロックは、BMCAを使用して、どのポートからも認識 されるベストクロックを選択します。選択したポートは非マスターモードに設定されます。マ スターポートはダウンストリームに接続されたクロックを同期させ、非マスターポートはアッ プストリーム マスター クロックと同期します。

#### トランスペアレント クロック

PTP ネットワークのトランスペアレント クロックの役割は、PTP イベント メッセージの一部 である時間間隔フィールドを更新することです。この更新により、スイッチの遅延が補われ、 1 ピコ秒未満の精度が実現されます。

次の2種類のトランスペアレントクロックがあります。

**End-to-end (E2E) transparent clocks** は、SYNC メッセージと DELAY\_REQUEST メッセージに 関してPTPイベントメッセージ中継時間(「常駐時間」とも呼ばれる)を測定します。この測 定された中継時間は、対応するメッセージのデータフィールド(修正フィールド)に追加され ます。

- SYNCメッセージの測定された中継時間は、対応するSYNCメッセージまたはFOLLOW\_UP メッセージの修正フィールドに追加されます。
- DELAY\_REQUEST メッセージの測定された中継時間は、対応する DELAY\_RESPONSE メッセージの修正フィールドに追加されます。

時刻受信者は、時刻受信者と時刻源の時間の間のオフセットを決定するときにこの情報を使用 します。E2E トランスペアレント クロックは、リンク自体の伝播遅延は修正しません。

**Peer-to-peer (P2P) transparent clocks** は、前述のように、E2E トランスペアレントクロックと 同じ方法でPTPイベントメッセージ中継時間を測定します。さらに、P2Pトランスペアレント クロックはアップストリームリンク遅延を測定します。アップストリームリンク遅延は、アッ プストリーム ネイバー P2P トランスペアレント クロックと考慮対象の P2P トランスペアレン ト クロックの間の推定パケット伝搬遅延です。

これらの2つの時間(メッセージ中継時間とアップストリームリンク遅延時間)は両方とも PTP イベントメッセージの修正フィールドに追加され、時刻受信者によって受信されるメッ セージの修正フィールドにはすべてのリンク遅延の合計が含まれます。理論的には、これは、 SYNC パケットのエンドツーエンドの遅延の合計(時刻源から時刻受信者まで)です。

次の図に、PTPネットワーク内の時刻源/時刻受信者階層に含まれるPTPクロックを示します。

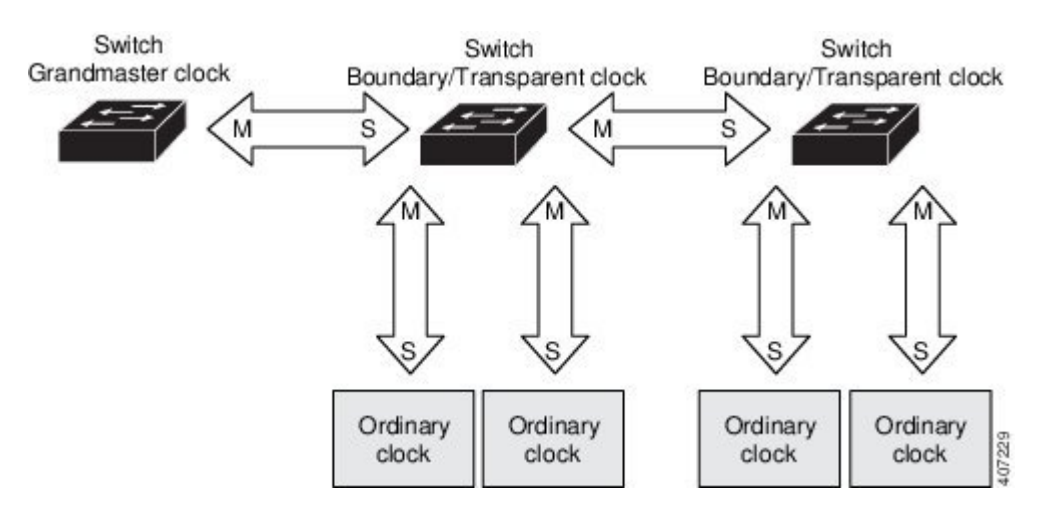

図 **<sup>4</sup> : PTP** クロック階層

### **PTP** プロファイル

ここでは、スイッチ上で使用できる次の PTP プロファイルについて説明します。

• 電力プロファイル

• デフォルト プロファイル

雷力プロファイルは、PC37.238-2011: 雷力システムアプリケーションでの IEEE 1588 Precision TimeProtocolの使用に関するIEEEドラフト標準プロファイルで定義されています。このスイッ チ ドキュメンテーションでは、この IEEE 1588 プロファイルおよび関連設定値を参照する際 に、電力プロファイル モードとデフォルト プロファイル モードという用語を使用します。

PTP プロファイルの IEEE 1588 定義は、「デバイスに適用可能な、許容される一連の *PTP* 機 能」です。PTPプロファイルは、通常、特定のタイプのアプリケーションまたは環境に固有の ものであり、次の値を定義します。

- ベスト マスター クロック アルゴリズム オプション
- 設定管理オプション
- パス遅延メカニズム(ピア遅延または遅延要求/応答)
- すべての PTP 設定可能属性およびデータ セット メンバーの範囲とデフォルト値
- 必要な、許可される、または禁止されるトランスポート メカニズム
- 必要な、許可される、または禁止されるノード タイプ
- 必要な、許可される、または禁止されるオプション

#### デフォルト プロファイル モード

スイッチのデフォルトの PTP プロファイル モードは、デフォルト プロファイル モードです。 このモードでは、次のようになります。

- トランスポートの PTP モードはレイヤ 3 です。
- サポートされるトランスペアレント クロック モードはエンドツーエンド(E2E)です。

デフォルトプロファイルは、すべての PTP メッセージに L3 トランスポート マルチキャスト アドレス 224.0.1.129(MAC アドレス01-00-5e-00-01-81)を使用します。

デフォルト プロファイル モードと電力プロファイルモードでのスイッチの設定値のリストに ついては、[電力プロファイル](#page-9-0) モード (10 ページ) を参照してください。

#### <span id="page-9-0"></span>電力プロファイル モード

IEEE 電力プロファイルは、変電所で使用される PTP ネットワークの特定の値または許容値を 定義します。定義される値には、最適な物理層、PTPメッセージ用のより高位のプロトコル、 および優先されるベスト マスター クロック アルゴリズムが含まれます。電力プロファイルの 値は、変電所内、変電所間、および広い地理的領域にわたる一貫した信頼性のあるネットワー ク時刻配信を保証します。

スイッチは、次の方法で PTP 用に最適化されます。

- ハードウェア:スイッチは PTP 機能のために FPGA と PHY を使用します。PHY は、ファ スト イーサネット ポートとギガビット イーサネット ポートにタイムスタンプを付与しま す。
- ソフトウェア:電力プロファイル モードでは、スイッチは、IEEE 1588 電力プロファイル 標準で定義されている設定値を使用します。

次の表に、IEEE 1588 電力プロファイルで定義されている設定値と、スイッチが各 PTP プロ ファイル モードで使用する値を示します。

#### 表 **<sup>1</sup> : IEEE PTP** 電力プロファイルとスイッチ モードの設定値

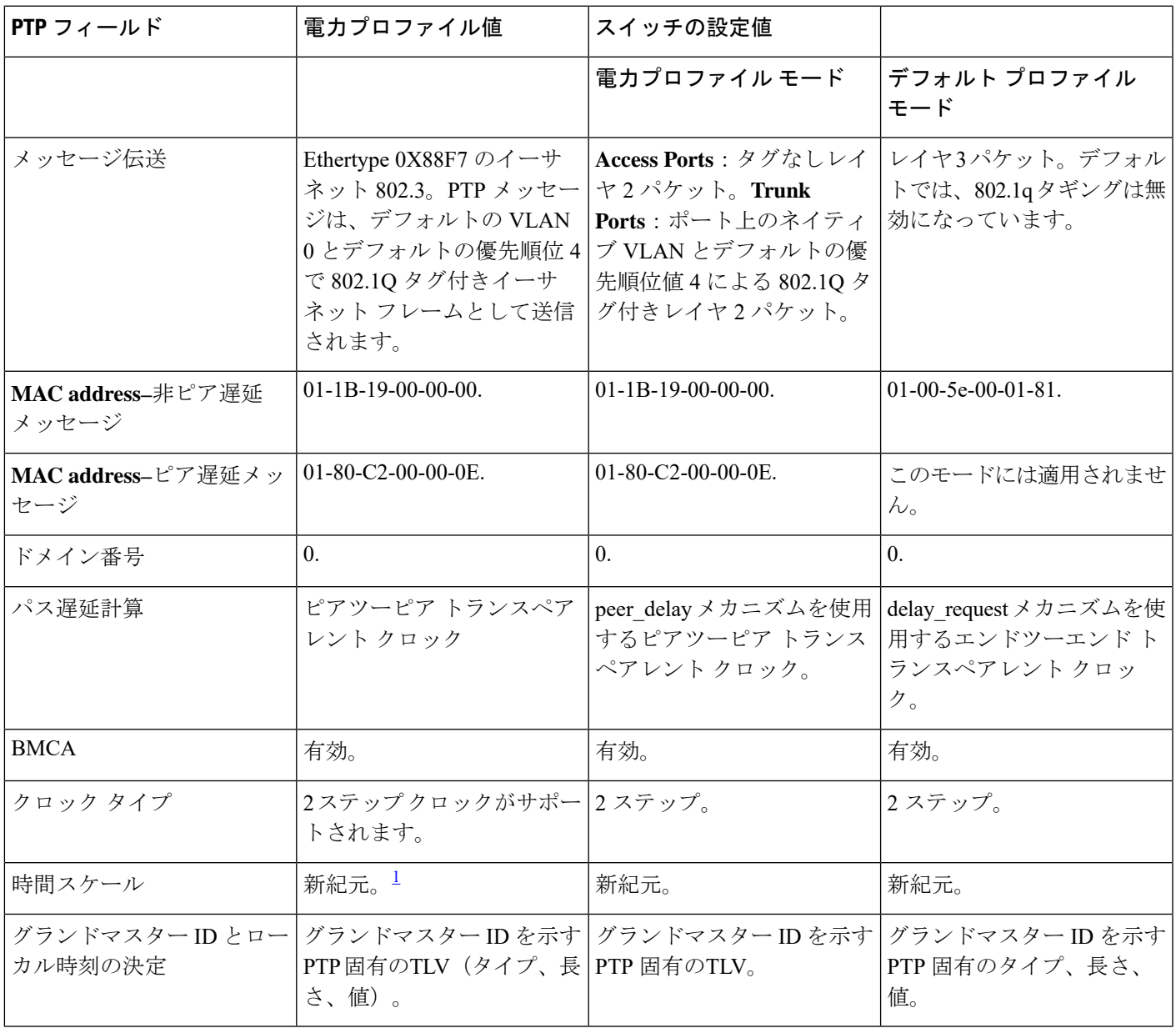

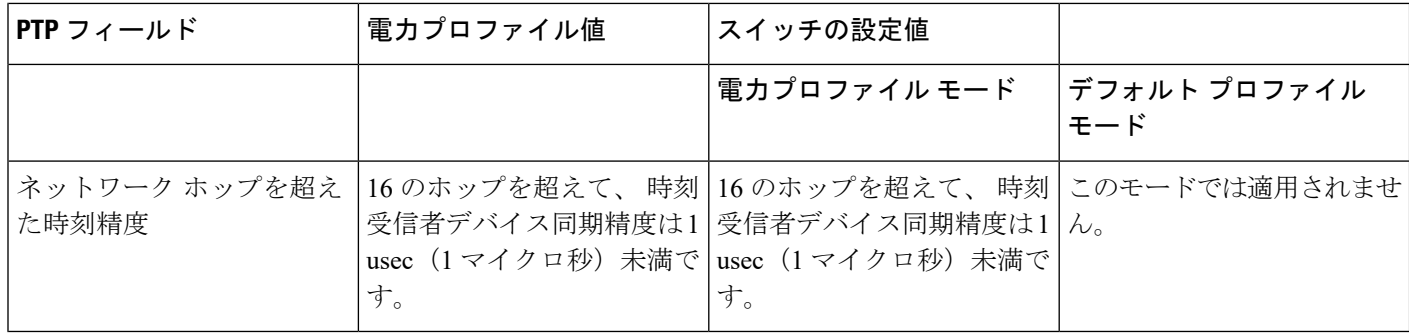

<span id="page-11-0"></span> $1$  新紀元 = 新紀元開始からの経過時間。

### **PTP** パケットのタグ付け動作

次の表に、電力プロファイル モードとデフォルト プロファイル モードでのスイッチタグ付け 動作を示します。

表 **2 : PTP** パケットのタグ付け動作

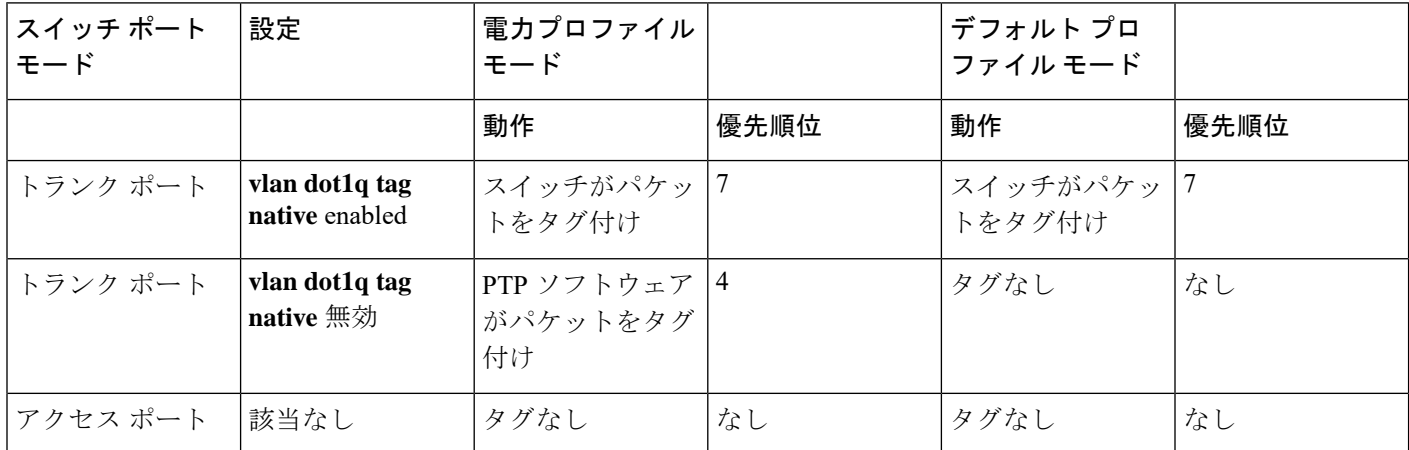

### スイッチでサポートされる **PTP** クロック モード

PTP同期動作は、スイッチで設定するPTPクロックモードによって異なります。スイッチは、 次のいずれかのグローバル モードに設定できます。

各クロックモードの設定のガイドラインについては、[注意事項と制約事項](#page-17-1) (18ページ)を参 照してください。

#### グランドマスター 境界クロック モード

スイッチは、NTP を時刻源として使用し、ハイブリッド グランドマスター境界クロックとし て機能することができます。詳細については、NTP から PTP [への時間変換](#page-13-0) (14 ページ)を参 照してください。

#### 境界クロック モード

境界クロックモードに設定されたスイッチは、サブドメインの最善の時刻源クロックの選択に 参加し、認識できるすべてのクロック(そのスイッチ自体を含む)から最善の時刻源クロック を選択します。スイッチがそれ自体よりも正確なクロックを検出しなかった場合は、そのス イッチが時刻源クロックになります。より正確なクロックが検出された場合、スイッチはその クロックに同期し、時刻受信者クロックになります。

最初の同期のあと、スイッチと接続済み装置は、PTP タイミング メッセージを交換して、ク ロックのオフセットとネットワークの遅延による時間の変更を修正します。

#### 転送モード

転送モードに設定されたスイッチは、受信 PTP パケットを通常のマルチキャスト トラフィッ クとして渡します。

#### **E2E** トランスペアレント クロック モード

エンドツーエンド トランスペアレント クロック モードに設定されたスイッチは、そのクロッ クを時刻源クロックと同期させません。このモードのスイッチは、時刻源クロックの選択に参 加せず、すべてのポートでデフォルト PTP クロックモードを使用します。

#### **P2P** トランスペアレント クロック モード

ピアツーピア トランスペアレント クロック モードに設定されたスイッチは、そのクロックを 時刻源クロックと同期させません。このモードのスイッチは、時刻源クロックの選択に参加せ ず、すべてのポートでデフォルト PTP クロックモードを使用します。

### 設定可能な境界クロック同期アルゴリズム

入力時刻エラーのフィルタリングと迅速な収束のどちらを優先させる必要があるかに応じて、 さまざまな PTP 使用例に対応するように BC 同期アルゴリズムを設定できます。パケット遅延 変動(PDV)をフィルタリングする PTP アルゴリズムは、フィルタリングしない PTP アルゴ リズムより収束に時間がかかります。

デフォルトでは、BC は線形フィードバック コントローラ (つまりサーボ) を使用して BC の 時刻出力を次のクロックに設定します。線形サーボは、少量のPDVフィルタリングを提供し、 平均時間内に収束します。BC は、収束時間を改善するために、TC フィードフォワード アル ゴリズムを使用して、ネットワーク要素フォワーディングプレーン(外乱)によって加えられ た遅延を測定し、その測定された遅延を使用して時刻出力を制御することができます。

フィードフォワード BC により境界クロックが劇的に迅速化されますが、フィードフォワード BC は PDV をフィルタリングしません。適応型 PDV フィルタは、PTP をサポートせず、PDV を大幅に増加させるワイヤレス アクセス ポイント(AP)およびエンタープライズ スイッチ間 で、PDV が存在する場合の高品質の時刻同期を実現します。

BC 同期には次の 3 つのオプション(すべて IEEE 1588-2008に準拠)があります。

• フィードフォワード:非常に迅速かつ正確な収束を実現します。PDVフィルタリングはあ りません。

• 適応型:PDV特性、ハードウェア構成、および環境条件に関する一連の仮定を考慮し、可 能なかぎり多くの PDV をフィルタリングします。

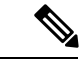

適応型フィルタを使用する場合、スイッチは、ITU-T G.8261 で規 定されている時間パフォーマンス要件を満たしません。 (注)

• 線形:単純な線形フィルタリングを提供します(デフォルト)。

**適応型モード (ptp transfer filter adaptive) は、電力プロファイルモードでは使用できません。** 設定情報については、[スイッチの](#page-20-1) PTP の設定 (21 ページ)を参照してください。

# <span id="page-13-0"></span>**NTP** から **PTP** への時間変換

NTP から PTP への時刻変換機能により、Network Time Protocol(NTP)を PTP の時刻源として 使用できます。サイト内で非常に正確な同期を実現するためにPTPを使用するお客様は、正確 な同期を必要としないサイト間で NTP を使用できます。

NTP は、パケットベース ネットワーク間でクロックを同期させる従来の方法です。NTP は、 時刻源とエンドデバイス間で双方向の時間転送メカニズムを使用します。NTPを使用すると、 インターネットを介して数百ミリ秒以内に、緊密に制御された LAN では数ミリ秒以内にデバ イスを同期させることができます。PTPの時刻源としてNTPを使用できることで、お客様は、 PTPネットワークで生成されるデータとNTPが動作しているエンタープライズデータセンター のデータを関連付けることができます。

次の図に、産業自動化および制御システム リファレンス モデルに基づく産業ネットワークの 例を示します。企業ゾーンと緩衝地帯では NTP が動作しており、製造ゾーンとセル/エリア ゾーンでは NTP を時刻源として PTP が動作しています。NTP から PTP への変換機能を持つス イッチは、セル/エリア ゾーン内のレイヤ 2 スイッチまたはディストリビューション スイッチ のいずれかになります。

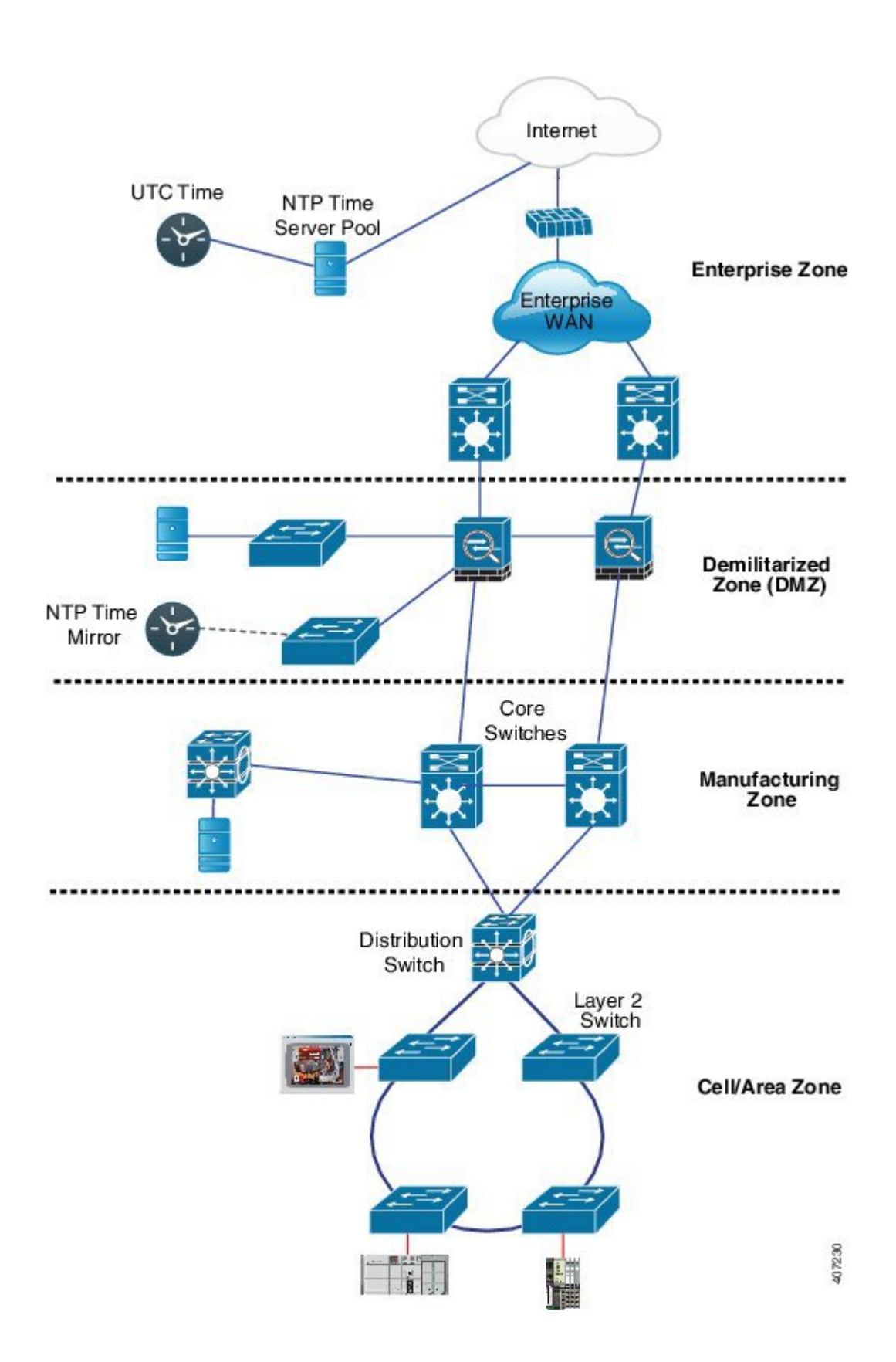

## グランドマスター境界クロック ハイブリッド

NTP から PTP への変換機能により Cisco PTP にグランドマスター クロック機能が追加され、 スイッチは時刻源になることや時刻を転送することが可能になります。新しい PTP クロック タイプであるグランドマスター境界クロック (GMC-BC) は、PTP の NTP 時刻源を提供しま す。GMC-BC は、BC 上の仮想ポートに接続されたシングルポート GMC により、マルチポー ト デバイスである BC のように動作します。GMC-BC は動作を切り替え、GMC-BC がプライ マリ GMC の場合は GMC のように動作し、GMC-BC がバックアップの場合は BC のように動 作します。これにより、PTPネットワーク上のすべてのデバイスがフェールオーバーシナリオ で同期を確実に維持できます。次の図は、冗長 GMC-BC を使用した PTP ネットワークを示し ます。GMC-BC 1 はグランドマスター クロックであり、GMC-BC 2 はバックアップ の GMC と BC の両方です。

#### 図 **5 :** 冗長 **GMC-BC** 構成

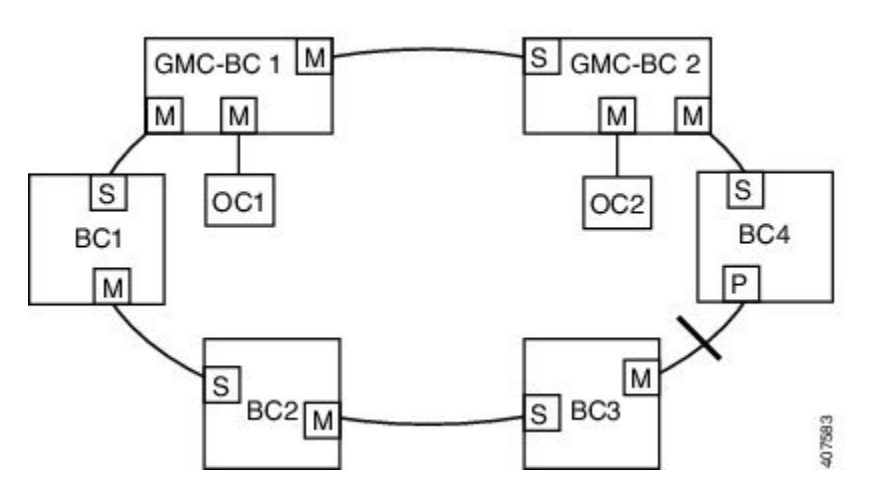

2 つの GMC-BC があるネットワークでは、セカンダリ GMC-BC が NTP リファレンスと PTP リ ファレンスの両方と同時に同期できるため、プライマリ GMC-BC に障害が発生した場合にセ カンダリ GMC-BC がすぐに動作を引き継ぐことができます。GMC-BC は、スイッチオーバー 時に時刻を即座に更新します。

### クロック マネージャ

クロック マネージャは、NTP を PTP に変換するシスコのソフトウェア アーキテクチャに含ま れるコンポーネントで、さまざまなタイムサービスを継続的に追跡し、時刻をアクティブに提 供するクロックを選択します。クロックマネージャは、状態の変化、うるう秒、サマータイム といった重要な変化をタイム サービスに通知します。

また、クロック マネージャは、最初に NTP または手動設定のクロックを選択し、NTP がアク ティブでなければ、その後に PTP およびリアルタイム クロックを選択します。次の表に、ク ロック選択プロセスの結果を示します。

表 **3 :** タイム サービスの選択

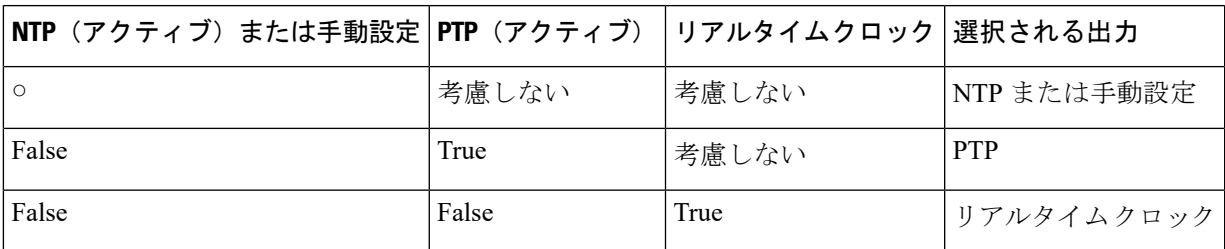

一般に、クロックマネージャは、Cisco IOS コマンドの **show ptpclock** および **show clock** によっ て表示される時刻が一致することを保証します。**show clock** コマンドは常に上記の優先順位に 従いますが、**showptpclock**の時刻は、次の2つの例外的な状況下で異なる可能性があります。

- スイッチが TC または BC のいずれかであり、ネットワーク上に他のアクティブなリファ レンスが存在しない。下位互換性を保持するために、TC と BC はクロック マネージャか ら時刻を取得せず、ネットワークの PTP GMC からのみ時刻を取得する。アクティブな PTP GMC が存在しない場合、**show clock** および **show ptpclock** コマンドの出力で表示され る時刻が異なる可能性があります。
- スイッチが、同調元のTC、時刻受信者ポートを持つBC、または時刻受信者ポートを持つ GMC-BC であり、PTP GMC によって提供される時刻が、NTP またはユーザ(つまり手動 設定)によって提供される時刻と一致しない。この場合、PTP クロックは PTP GMC から の時刻を転送する必要がある。PTPクロックがPTPGMCに従わない場合、PTPネットワー クには2つの異なる時刻基準が存在することになり、PTPを使用するイベントアプリケー ションの制御ループまたはシーケンスが破綻する。

次の表に、Cisco IOS XEおよびPTPクロックがさまざまな設定でどのように動作するかを示し ます。ほとんどの場合、2 つのクロックは一致します。ただし、場合によっては 2 つのクロッ クが異なります。それらの設定は、表で強調表示されています。

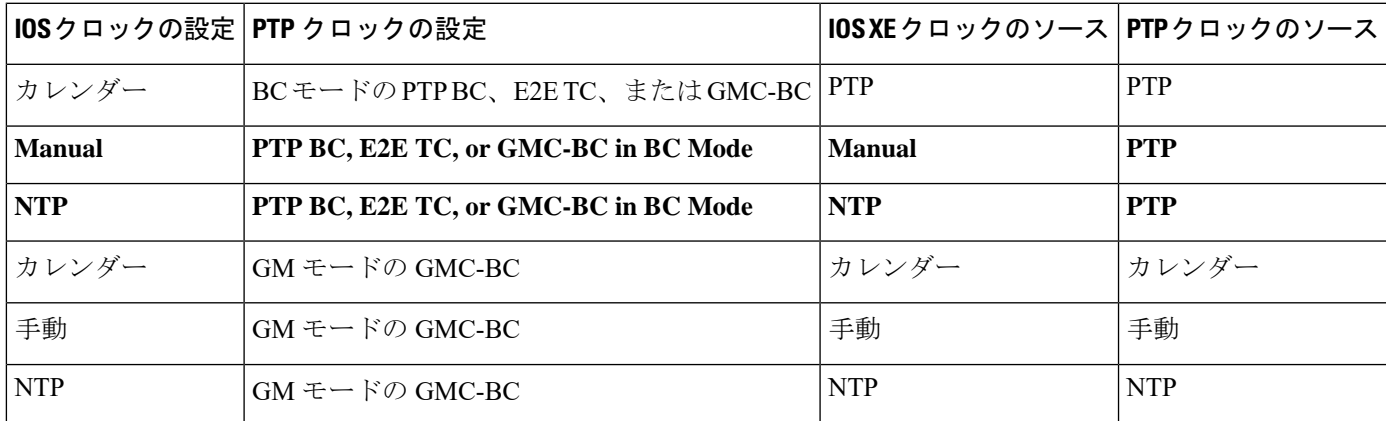

#### 表 **<sup>4</sup> :** 予期される時刻フロー

# <span id="page-17-0"></span>前提条件

- 「[注意事項と制約事項](#page-17-1) (18 ページ)」を確認してください。
- NTP から PTP への変換機能を使用するには、NTP が機能するためにスイッチが IP アドレ スを持つ必要があります。
- NTP から PTP への変換機能を使用するには、少なくとも 1 つの NTP サーバを設定する必 要があります。3 つ以上の NTP サーバを設定すると、NTP は不良クロックを無視できま す。

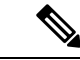

NTP の設定については、『Basic System Management Configuration Guide、Cisco IOS XE 17、 Network Time Protocol』を参照してください。[https://www.cisco.com/c/en/us/td/docs/ios-xml/ios/](https://www.cisco.com/c/en/us/td/docs/ios-xml/ios/bsm/configuration/xe-17/bsm-xe-17-book/bsm-ntp.html?dtid=osscdc000283) [bsm/configuration/xe-17/bsm-xe-17-book/bsm-ntp.html?dtid=osscdc000283](https://www.cisco.com/c/en/us/td/docs/ios-xml/ios/bsm/configuration/xe-17/bsm-xe-17-book/bsm-ntp.html?dtid=osscdc000283) (注)

# <span id="page-17-1"></span>注意事項と制約事項

#### **PTP** メッセージ

- Cisco PTP の実装では、2 ステップ クロックのみがサポートされ、1 ステップ クロックは サポートされません。スイッチは、グランドマスタークロックから1ステップメッセージ を受信すると、2 ステップメッセージに変換します。
- Cisco PTP は、マルチキャスト PTP メッセージのみをサポートしています。

#### **PTP** モードとプロファイル

- スイッチとグランドマスター クロックは、同じ PTP ドメイン内にある必要があります。
- 電力プロファイルモードが有効になっている場合、スイッチは、*Organization\_extension*と *Alternate\_timescale* の 2 つのタイプ、長さ、値(TLV)メッセージ拡張を含まない PTP ア ナウンス メッセージをドロップします。

グランドマスタークロックがPTPに準拠しておらず、これらのTLVなしでアナウンスメッ セージを送信する場合は、**ptpallow-without-tlv**コマンドを入力して、アナウンスメッセー ジを処理するようにスイッチを設定します。

このコマンドの詳細については、スイッチの PTP [電力プロファイル](#page-21-0) モードの設定 (22 [ページ\)を](#page-21-0)参照してください。

• スイッチが電力プロファイル モードになっている場合は、peer\_delay メカニズムのみがサ ポートされます。

境界クロックモードとpeer\_delayメカニズムに変更するには、**ptp modeboundarypdelay-req** コマンドを入力します。

• パワープロファイルモードを無効にして、スイッチを E2E トランスペアレント クロック モードに戻すには、**no ptp profile power** コマンドを入力します。

このコマンドの詳細については[、スイッチのデフォルト](#page-24-0) プロファイル モードの設定 (25 [ページ\)](#page-24-0)を参照してください。

•デフォルトプロファイルモードでは、delay\_requestメカニズムのみがサポートされます。 delay\_requestメカニズムを使用して境界クロックモードに変更するには、**ptpmodeboundary delay-req** コマンドを入力します。

パケットのフォーマット

- PTPメッセージのパケットフォーマットには、802.1qタグ付きパケットまたはタグなしパ ケットを使用できます。
- スイッチは 802.1q QinQ トンネリングをサポートしていません。
- スイッチの電力プロファイル モードでは、次のようになります。
	- PTPインターフェイスがアクセスポートとして設定されている場合、PTPメッセージ はタグなしのレイヤ 2 パケットとして送信されます。
	- PTPインターフェイスがトランクポートとして設定されている場合、PTPパケットは ポート ネイティブ VLAN で 802.1q タグ付きレイヤ 2 パケットとして送信されます。
- 時刻受信者IEDはタグ付きパケットとタグなしパケットをサポートする必要があります。
- PTP パケットが E2E トランスペアレント クロック モードのネイティブ VLAN で送信され る場合、それらはタグなしパケットとして送信されます。タグ付きパケットとして送信す るようにスイッチを設定するには、グローバルの **vlan dot1q tag native** コマンドを入力し ます。

#### **VLAN** の設定

- トランク ポートで PTP VLAN を設定します。範囲は 1 ~ 4094 です。デフォルトは、トラ ンク ポートのネイティブ VLAN です。
- 境界モードでは、PTP VLAN 内の PTP パケットのみが処理され、他の VLAN からの PTP パケットはドロップされます。
- インターフェイスでPTP VLANを設定する前に、PTP VLANを作成し、トランクポートで 許可する必要があります。
- ほとんどのグランドマスター クロックは、デフォルトの VLAN 0 を使用します。電力プ ロファイル モードでは、スイッチのデフォルト VLAN は VLAN 1 で、VLAN 0 は予約さ れています。デフォルトのグランドマスター クロック VLAN を変更する場合は、0 以外 の VLAN に変更する必要があります。

• グランドマスター クロックで VLAN が無効になっている場合は、PTP インターフェイス をアクセス ポートとして設定する必要があります。

#### クロックの設定

- すべての PHY PTP クロックはグランドマスター クロックと同期します。スイッチ システ ム クロックは、PTP 設定およびプロセスの一部として同期しません。
- グランドマスター クロックで VLAN が有効になっている場合、グランドマスター クロッ クは、スイッチ上のPTPポートのネイティブVLANと同じVLANにある必要があります。
- グランドマスター クロックで VLAN が設定されている場合、グランドマスター クロック はタグなしPTPメッセージをドロップできます。スイッチにタグ付きパケットをグランド マスタークロックに送信するように強制するには、グローバルの **vlan dot1q tag native** コ マンドを入力します。

#### クロック モード

- 境界クロック モード
	- このモードは、スイッチがパワープロファイルモード (レイヤ2)またはデフォルト プロファイルモード(レイヤ3)のときに有効にできます。
- 転送モード
	- このモードは、スイッチがパワープロファイルモード(レイヤ 2)またはデフォルト プロファイル モード (レイヤ3)のときに有効にできます。
	- スイッチが転送モードの場合、使用可能なグローバル設定は、異なるPTPモード(つ まりboundary、e2transparent、または p2ptransparent)に切り替える CLI コマンドだけ です。
- E2E トランスペアレント クロック モード
	- このモードを有効にできるのは、スイッチがデフォルト プロファイル モード(レイ ヤ 3) の場合のみです。
	- スイッチが E2E トランスペアレントモードの場合、CLI コマンドから使用できるグ ローバル設定は、別の PTP モード(境界、転送、または gmc-bc)に切り替えて、ド メインを変更することだけです。
- P2P トランスペアレント クロック モード
	- このモードを有効にできるのは、スイッチがパワープロファイルモード(レイヤ 2) の場合のみです。
- GMC-BC クロック モード
	- このモードは、スイッチがデフォルト プロファイル モードまたはパワープロファイ ルモードのときに有効にできます。

**PDV** フィルタリング

適応型モード(ptp transfer filter adaptive)は、電力プロファイルモードでは使用できません。

#### **PTP** と他の機能との相互作用

- 次の PTP クロック モードは EtherChannel をサポートしていません。
	- e2etransparent
	- p2ptransparent
- 次の PTP クロック モードは、単一の VLAN 上でのみ動作します。
	- e2etransparent
	- p2ptransparent

#### **NTP** から **PTP** への変換

• NTP から PTP への機能は、デフォルトの E2E プロファイルと電力プロファイルをサポー トします。

# <span id="page-20-0"></span>デフォルト設定

- スイッチでは PTP がデフォルトで有効になっています。
- デフォルトでは、スイッチはデフォルトプロファイルで定義されている設定値を使用しま す(デフォルト プロファイル モードが有効になっています)。
- スイッチのデフォルトの PTP クロックモードは、E2E トランスペアレント クロック モー ドです。
- デフォルトの BC 同期アルゴリズムは、線形フィルタです。

# <span id="page-20-1"></span>スイッチの **PTP** の設定

PTP に関してスイッチを設定するには、ここで説明する次のいずれかの手順を使用します。

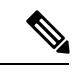

(注)

スイッチをグランドマスター境界クロックモード (gmc-bc)に設定する方法については、[NTP](#page-31-0) から PTP [への時刻変換機能の設定](#page-31-0) (32 ページ)を参照してください。

## <span id="page-21-0"></span>スイッチの **PTP** 電力プロファイル モードの設定

ここでは、PTP電力プロファイルを使用してモード電力プロファイルモードで動作するように スイッチを設定する方法について説明します。

#### 始める前に

スイッチでの電力プロファイルの設定については、いくつかのガイドラインがあります。

- PTP ポート設定コマンドで **no** を入力すると、指定されたポートプロパティがデフォルト 値に設定されます。
- グローバル コマンド ptp の *interval* 変数の値(秒単位)を決定するには、対数目盛を使用 します。次の表に、対数目盛で秒数に変換された *interval* 変数の値の例を示します。

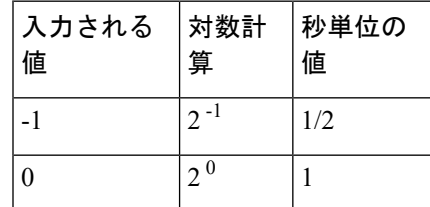

#### 手順の概要

- **1.** グローバル コンフィギュレーション モードを開始します。
- **2.** 電力プロファイルを設定します。
- **3.** 同期クロック モードを指定します。
- **4.** (任意、BC および TC モード)TLV 設定を指定します。
- **5.** (任意、BC および TC モード) PTP クロック ドメインを指定します。
- **6.** (任意、BC および TC モード) パケット優先順位を指定します。
- **7.** (任意、BC モードのみ)BMCA 優先順位を指定します。
- **8.** (任意、BC モードのみ)タイム プロパティ予約を指定します。
- 9. (任意、BC モードのみ)BC 同期アルゴリズムを指定します。
- **10.** (任意)インターフェイス コンフィギュレーション モードを開始します。
- **11.** (任意) ポート設定を指定します。
- **12.** 特権 EXEC モードに戻ります。
- **13.** 入力内容を確認します。
- 14. (任意)設定ファイルに入力内容を保存します。

#### 手順の詳細

ステップ **1** グローバル コンフィギュレーション モードを開始します。

**configure terminal**

ステップ **2** 電力プロファイルを設定します。

#### **ptp profile power**

ステップ **3** 同期クロック モードを指定します。

**ptp mode {boundary pdelay-req | p2ptransparent | forward | gmc-bc}**

- **modeboundarypdelay-req**:遅延要求メカニズムを使用して、スイッチを境界クロックモードに設定 します。このモードでは、スイッチが、最も正確な時刻源クロックの選択に参加します。このモー ドは、過負荷または重負荷の状態により大きな遅延ジッタが生じるときに使用します。
- **mode p2ptransparent**:スイッチをピアツーピア トランスペアレント クロック モードに設定し、す べてのスイッチポートをマスタークロックと同期させます。参加している PTP ポート間のリンク遅 延時間とメッセージ中継時間が常駐時間に追加されます。ジッタとエラーの累積を減らすには、こ のモードを使用します。これが電力プロファイル モードのデフォルトです。
- **mode forward**:受信 PTP パケットを通常のマルチキャストトラフィックとして渡すようにスイッチ を設定します。
- **mode gmc-bc**:スイッチをグランドマスター境界クロックモードに設定します。このモードのスイッ チを設定するには、「NTP から PTP [への時刻変換機能の設定」](https://www-author3.cisco.com/c/en/us/td/docs/switches/lan/cisco_ie4000/software/release/15-2_4_e/b_ptp_ie4k.html#task_1058555)を参照してください。
- ステップ **4** (任意、BC および TC モード)TLV 設定を指定します。

#### **ptp allow-without-tlv**

- スイッチモードが p2ptransparent のときにこのコマンドを使用すると、スイッチは IEC61850-9-3 が必要な PTP ネットワークで動作できます。 (注)
- ステップ **5** (任意、BC および TC モード)PTP クロック ドメインを指定します。

#### **ptp domain** *domain-number*

domain-number : 0 ← 255 までの数。

参加するグランドマスタークロック、スイッチ、および時刻受信者デバイスは、同じドメインに存在す る必要があります。

ステップ6 (任意、BC および TC モード) パケット優先順位を指定します。

#### **ptp packet** *priority*

PTP パケットのデフォルトの優先順位は 4 です。

ステップ **7** (任意、BC モードのみ)BMCA 優先順位を指定します。

#### **ptp priority1** 優先順位 **priority2** 優先順位

- **priority1** 優先順位:最も正確な時刻源クロックを選択するために、デフォルトの条件(クロック品 質、クロッククラスなど)を上書きします。
- **priority2**優先順位:2つのスイッチがデフォルトの条件に一致する場合に、一方が選択されるように します。たとえば、2 を入力すると、同一のスイッチを超えるスイッチ優先順位が与えられます。
- 優先順位:0 ~ 255 の優先番号。デフォルト値は 128 です。
- (注) 値が小さいほど優先度が高くなります。
- ステップ **8** (任意、BC モードのみ)タイム プロパティ予約を指定します。

#### **ptp time-property persist** {*value* | **infinite**}

- *value*:0 から 100000 までの期間(秒単位)。デフォルトは 300 です。
- **infinite**:タイムプロパティが無期限に保存されます。

タイムプロパティを予約することにより、冗長 GMC がスタンバイ状態ではなくなるときに時刻受信者 クロックが時間値の変動を検出することを防止できます。

ステップ **9** (任意、BC モードのみ)BC 同期アルゴリズムを指定します。

#### **ptp transfer** {**feedforward** | **filter linear**}

• **feedforward**:非常に高速かつ高精度です。PDV フィルタリングはありません。

• **filter linear**:単純な線形フィルタを提供します(デフォルト)。

ステップ **10** (任意)インターフェイス コンフィギュレーション モードを開始します。

**interface** *interface-id*

ステップ **11** (任意)ポート設定を指定します。

境界 pdelay-req モード:

**ptp** {**announce** {**interval** *value* | **timeout** *value*} | **pdelay-req interval** *value* | **enable** | **sync** {**interval** *value* | **limit** *value*} | **vlan** *value*}

p2ptransparent モード:

- **ptp** {**pdelay-req interval** *value* | **enable** | **sync limit** *value* | **vlan** *value*}
	- **announce interval** *value*:アナウンスメッセージを送信する対数平均間隔を秒単位で設定します。範 囲は0~4です。デフォルトは1(2秒)です。
	- **announce timeout** *value*:タイムアウトメッセージをアナウンスする対数平均間隔を秒単位で設定し ます。範囲は 2 ~ 10 です。デフォルトは 3(8 秒)です。
	- **pdelay-req interval** *value*:ポートが時刻源クロック状態のときに時刻受信者デバイスが pdelay 要求 メッセージを送信する対数平均間隔を秒単位で設定します。範囲は -3 ~ 5 です。デフォルト値は 0 (1 秒)です。
	- **enable**:ポートベースのモジュールで PTP をイネーブルにします。
	- **sync interval** *value*:同期メッセージを送信する対数平均間隔を秒単位で設定します。範囲は -2 ~ 1 です。デフォルト値は 1 秒です。
	- **sync limit** *value*:PTP が再同期を試みるまでの、最大クロックオフセット値を設定します。範囲は 50 ~ 500000000 ナノ秒です。デフォルトは 10000 ナノ秒です。
	- **vlan** *value*:PTP が再同期を試みるまでの、最大クロックオフセット値を設定します。範囲は 1 ~ 4094 です。デフォルトは、トランク ポートのネイティブ VLAN です。境界モードでは、PTP VLAN

内の PTP パケットのみが処理され、他の VLAN からの PTP パケットはドロップされます。インター フェイスで PTP VLAN を設定する前に、PTP VLAN を作成し、トランクポートで許可する必要があ ります。

ステップ **12** 特権 EXEC モードに戻ります。

**end**

ステップ **13** 入力内容を確認します。

**show running-config**

ステップ14 (任意)設定ファイルに入力内容を保存します。

**copy running-config startup-config**

#### 例

次の例では、スイッチを P2P トランスペアレントモード(電力プロファイルモードで のデフォルト)にスイッチを設定し、「**allow-without-tlv**」というPTPメッセージ処理 を指定して、すべての PTP 間隔設定にデフォルト値を使用しています。

switch(config)# **ptp allow-without-tlv**

次の例では、ピア遅延要求 (pdelay-req) メカニズムを使用してスイッチを境界クロッ ク モードに設定し、すべての PTP 間隔設定にデフォルト値を使用しています。

switch(config)# **ptp mode boundary pdelay-req**

### <span id="page-24-0"></span>スイッチのデフォルト プロファイル モードの設定

ここでは、スイッチをデフォルト プロファイル モードで動作するように設定する方法につい て説明します。

#### 始める前に

グランドマスター クロックに接続されたスイッチ ポートが次のように設定されている場合、 スイッチはネイティブ VLAN 上でタグなし PTP パケットを送信します。

- スイッチがデフォルト プロファイル モードになっている。
- スイッチがトランク モードになっている。
- VLAN X がネイティブ VLAN として設定されている。

グランドマスタークロックにタグ付きパケットが必要な場合は、次のいずれかの設定変更を行 います。

- グローバルコマンドの **vlan dot1q tag native** を入力して、スイッチにタグ付きフレームを 強制的に送信させます。
- タグなしパケットを送受信するようにグランドマスタークロックを設定します。グランド マスター クロックでこの設定変更を行う場合は、スイッチ ポートをアクセス ポートとし て設定できます。

スイッチでのデフォルト プロファイルの設定については、いくつかのガイドラインがありま す。

- PTP ポート設定コマンドで **no** を入力すると、指定されたポートプロパティがデフォルト 値に設定されます。
- グローバル コマンド ptp の *interval* 変数の値(秒単位)を決定するには、対数目盛を使用 します。次の表に、対数目盛で秒数に変換された *interval* 変数の値の例を示します。

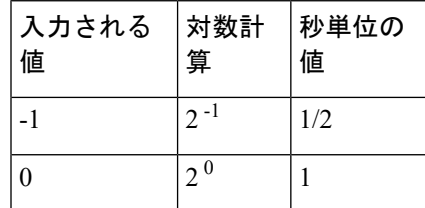

#### 手順の概要

- **1.** グローバル コンフィギュレーション モードを開始します。
- **2.** スイッチが電力プロファイルモードになっている場合は、デフォルトプロファイルモー ドに設定します。スイッチがすでにデフォルト プロファイル モードになっている場合 は、このコマンドは無効です。
- **3.** 同期クロック モードを指定します。
- **4.** (任意、BC および TC モード)PTP クロック ドメインを指定します。
- **5.** (任意、BC モードのみ)BMCA 優先順位を指定します。
- **6.** (任意、BC モードのみ) タイム プロパティ予約を指定します。
- **7.** (任意、BC モードのみ)BC 同期アルゴリズムを指定します。
- **8.** (任意)インターフェイス コンフィギュレーション モードを開始します。
- **9.** (任意)ポート設定を指定します。
- **10.** 特権 EXEC モードに戻ります。
- **11.** 入力内容を確認します。
- 12. (任意)設定ファイルに入力内容を保存します。

#### 手順の詳細

ステップ **1** グローバル コンフィギュレーション モードを開始します。

#### **configure terminal**

ステップ **2** スイッチが電力プロファイル モードになっている場合は、デフォルト プロファイル モードに設定しま す。スイッチがすでにデフォルトプロファイルモードになっている場合は、このコマンドは無効です。

#### **no ptp profile power**

- ステップ **3** 同期クロック モードを指定します。
	- {| | **ptpmode boundary delay-reqe2etransparentforward | gmc-bc}**
		- **mode boundary delay-req**:遅延要求メカニズムを使用して、スイッチを境界クロックモードに設定 します。このモードでは、スイッチが、最も正確な時刻源クロックの選択に参加します。このモー ドは、過負荷または重負荷の状態により大きな遅延ジッタが生じるときに使用します。
		- **mode e2etransparent**:スイッチをエンドツーエンド トランスペアレント モードに設定します。この モードのスイッチクロックは、すべてのスイッチポートを時刻源クロックと同期させます。このス イッチは、時刻源クロックの選択に参加せず、すべてのポートでデフォルト PTP クロックモードを 使用します。これがデフォルトのクロック モードです。メッセージ中継時間が常駐時間に追加され ます。ジッタとエラーの累積を減らすには、このモードを使用します。
		- **mode forward**:受信 PTP パケットを通常のマルチキャストトラフィックとして渡すようにスイッチ を設定します。
		- **mode gmc-bc**:スイッチをグランドマスター境界クロックモードに設定します。スイッチをこのモー ドに設定する方法については、NTP から PTP [への時刻変換機能の設定](#page-31-0) (32 ページ)を参照してく ださい。
- ステップ **4** (任意、BC および TC モード)PTP クロック ドメインを指定します。

#### **ptp domain** *domain-number*

*domain-number* :0 から 255 までの数。

参加するグランドマスタークロック、スイッチ、および時刻受信者デバイスは、同じドメインに存在す る必要があります。

ステップ **5** (任意、BC モードのみ)BMCA 優先順位を指定します。

**ptp priority1** 優先順位 **priority2** 優先順位

- **priority1** 優先順位:最も正確な時刻源クロックを選択するために、デフォルトの条件(クロック品 質、クロッククラスなど)を上書きします。
- **priority2**優先順位:2つのスイッチがデフォルトの条件に一致する場合に、一方が選択されるように します。たとえば、2 を入力すると、同一のスイッチを超えるスイッチ優先順位が与えられます。 優先順位:0 〜 255 までの優先順位番号。デフォルトは 128 です。
- ステップ **6** (任意、BC モードのみ)タイム プロパティ予約を指定します。

#### **ptp time-property persist** {*value* | infinite}

- *value*:0 から 100000 までの期間(秒単位)。デフォルトは 300 です。
- infinite:タイム プロパティが無期限に保存されます。

タイムプロパティを予約することにより、冗長 GMC がスタンバイ状態ではなくなるときに時刻受信者 クロックが時間値の変動を検出することを防止できます。

ステップ **7** (任意、BC モードのみ)BC 同期アルゴリズムを指定します。

#### **ptp transfer** {**feedforward** | **filter** {**adaptive** | **linear**}}

- **feedforward**:非常に高速かつ高精度です。PDV フィルタリングはありません。
- **filter adaptive**:可能なかぎり多くの PDV を自動的にフィルタリングします。
- **filter linear**:単純な線形フィルタを提供します(デフォルト)。
- ステップ **8** (任意)インターフェイス コンフィギュレーション モードを開始します。

**interface** *interface-id*

ステップ9 (任意) ポート設定を指定します。

境界 delay-req モード:

**ptp** {**announce** {**interval** *value* | **timeout** *value*} | **delay-req interval** *value* | **enable** | **sync** {**interval** *value* | **limit** *value*} | **vlan** *value*}

e2etran<br/>sparent  $\mp-\models$  :

**ptp** {**enable | sync** {**interval** *value* | **limit** *value*}}

- **announce interval** *value*:アナウンスメッセージを送信する対数平均間隔を秒単位で設定します。範 囲は0~4です。デフォルトは1(2秒)です。
- **announce timeout** *value*:タイムアウトメッセージをアナウンスする対数平均間隔を秒単位で設定し ます。範囲は2~10です。デフォルトは3(8秒)です。
- **delay-req interval** *value*:ポートが時刻源クロック状態のときに時刻受信者デバイスが遅延要求メッ セージを送信する対数平均間隔を秒単位で設定します。範囲は -2 ~ 6 です。デフォルトは -5(1/32 秒ごとに 1 パケット、つまり 1 秒ごとに 32 パケット)です。
- **enable**:ポートベースのモジュールで PTP をイネーブルにします。
- **sync interval** *value*:同期メッセージを送信する対数平均間隔を秒単位で設定します。範囲は -2 ~ 1 です。デフォルト値は 1 秒です。
- **sync limit** *value*:PTP が再同期を試みるまでの、最大クロックオフセット値を設定します。範囲は 50 ~ 500000000 ナノ秒です。デフォルトは 500000000 ナノ秒です。
- **vlan** *value*:PTP が再同期を試みるまでの、最大クロックオフセット値を設定します。範囲は 1 ~ 4094 です。デフォルトは、トランク ポートのネイティブ VLAN です。境界モードでは、PTP VLAN 内の PTP パケットのみが処理され、他の VLAN からの PTP パケットはドロップされます。インター フェイスで PTP VLAN を設定する前に、PTP VLAN を作成し、トランクポートで許可する必要があ ります。
- ステップ **10** 特権 EXEC モードに戻ります。

**end**

#### ステップ **11** 入力内容を確認します。

#### **show running-config**

```
ステップ12 (任意)設定ファイルに入力内容を保存します。
```
**copy running-config startup-config**

#### 例

次の例では、デフォルト プロファイル モードとエンドツーエンド トランスペアレン トモードで動作するようにスイッチを設定し、すべてのPTP間隔設定にデフォルト値 を使用しています。

```
switch(config)# no ptp profile
switch(config)# ptp mode e2etransparent
```
次の例では、delay\_request メカニズムを使用してスイッチをデフォルト プロファイル モードと境界クロックモードに設定し、すべてのPTP間隔設定にデフォルト値を使用 しています。

switch(config)# **no ptp profile** switch(config)# **ptp mode boundary delay-req**

### 設定の確認

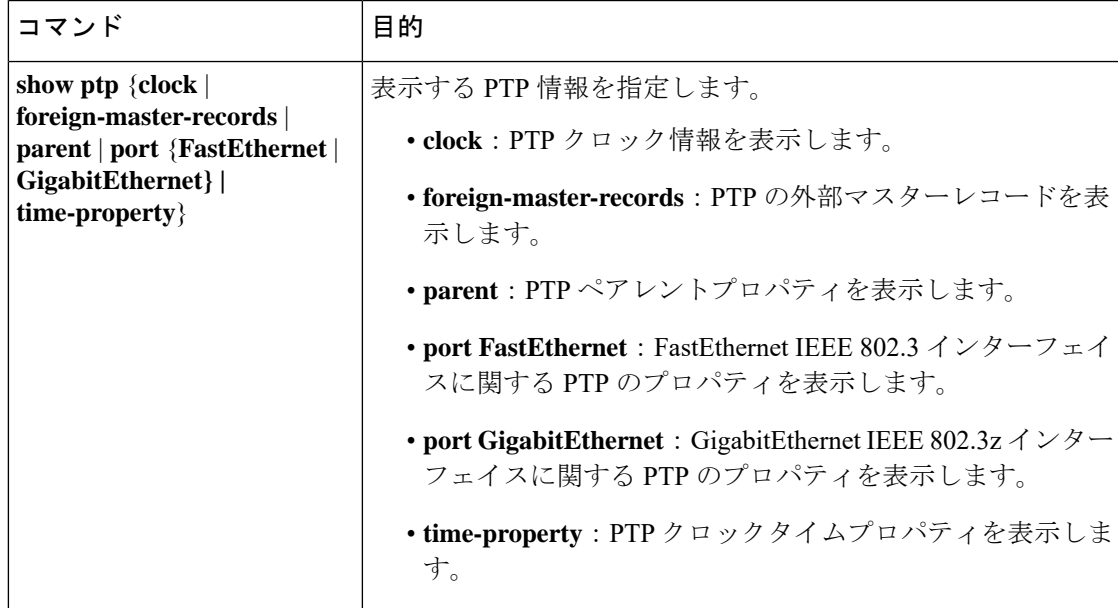

電力プロファイルの例

```
switch# show ptp parent
PTP PARENT PROPERTIES
  Parent Clock:
  Parent Clock Identity: 0xA4:C:C3:FF:FE:BF:B4:0
  Parent Port Number: 23
  Observed Parent Offset (log variance): N/A
  Observed Parent Clock Phase Change Rate: N/A
  Grandmaster Clock:
  Grandmaster Clock Identity: 0xA4:C:C3:FF:FE:BF:2B:0
  Grandmaster Clock Quality:
       Class: 248
        Accuracy: Unknown
        Offset (log variance): N/A
        Priority1: 128
        Priority2: 128
switch# show ptp clock
PTP CLOCK INFO
 PTP Device Type: Boundary clock
  PTP Device Profile: Power Profile
  Clock Identity: 0xA4:C:C3:FF:FE:BF:E0:80
 Clock Domain: 0
 Number of PTP ports: 26
  PTP Packet priority: 4
  Priority1: 128
  Priority2: 128
  Clock Quality:
       Class: 248
       Accuracy: Unknown
        Offset (log variance): N/A
  Offset From Master(ns): 25
  Mean Path Delay(ns): 705
 Steps Removed: 4
 Local clock time: 14:23:56 PST Apr 5 2013
switch# show ptp foreign-master-record
PTP FOREIGN MASTER RECORDS
Interface GigabitEthernet1/1
   Foreign master port identity: clock id: 0xF4:4E:5:FF:FE:E5:82:0
   Foreign master port identity: port num: 1
  Number of Announce messages: 4
   Message received port: 1
  Time stamps: 1999872004, 1999870997
 Interface GigabitEthernet1/2
   Empty
 Interface GigabitEthernet1/3
  Empty
 Interface GigabitEthernet1/4
  Empty
Interface GigabitEthernet1/5
  Empty
Interface GigabitEthernet1/6
  Empty
Interface GigabitEthernet1/7
  Empty
 Interface GigabitEthernet1/8
  Empty
Interface GigabitEthernet1/9
  Empty
 Interface GigabitEthernet1/10
  Empty
 Interface GigabitEthernet1/11
   Empty
```

```
Interface GigabitEthernet1/12
  Empty
 Interface GigabitEthernet1/13
  Empty
 Interface GigabitEthernet1/14
  Empty
 Interface GigabitEthernet1/15
  Empty
 Interface GigabitEthernet1/16
  Empty
 Interface GigabitEthernet1/17
  Empty
 Interface GigabitEthernet1/18
  Empty
Interface GigabitEthernet1/19
  Empty
Interface GigabitEthernet1/20
  Empty
switch#
switch# show ptp ?
 clock show ptp clock information
 foreign-master-record show PTP foreign master records
 parent show PTP parent properties
 port show PTP port properties
 time-property show PTP clock time property
switch# show ptp time-property
PTP CLOCK TIME PROPERTY
 Current UTC offset valid: 0
 Current UTC offset: 35
 Leap 59: 0
 Leap 61: 0
 Time Traceable: 16
 Frequency Traceable: 32
 PTP Timescale: 1
 Time Source: Internal Osciliator
 Time Property Persistence: 300 seconds
switch# show ptp port GigabitEthernet 1/1
PTP PORT DATASET: GigabitEthernet1/1
 Port identity: clock identity: 0xF4:4E:5:FF:FE:E5:91:80
  Port identity: port number: 1
 PTP version: 2
 Port state: UNCALIBRATED
 Delay request interval(log mean): 5
 Announce receipt time out: 3
 Peer mean path delay(ns): 0
 Announce interval(log mean): 0
 Sync interval(log mean): 0
 Delay Mechanism: Peer to Peer
 Peer delay request interval(log mean): 0
 Sync fault limit: 500000000
switch#
```
### 設定例

次の例では、スイッチを P2P トランスペアレントモードに設定し、「**allow-without-tlv**」とい うPTPメッセージ処理を指定して、すべてのPTP間隔設定にデフォルト値を使用しています。

switch(config)# **ptp mode p2ptransparent** switch(config)# **ptp allow-without-tlv**

次の例では、ピア遅延要求(**pdelay-req**)メカニズムを使用してスイッチを境界クロックモー ドに設定し、すべての PTP 間隔設定にデフォルト値を使用しています。

switch(config)# **ptp mode boundary pdelay-req**

次の例では、デフォルト プロファイル モードとエンドツーエンド トランスペアレント モード で動作するようにスイッチを設定し、すべての PTP 間隔設定にデフォルト値を使用していま す。

switch(config)# **no ptp profile** switch(config)# **ptp mode e2etransparent**

次の例では、delay\_request メカニズムを使用してスイッチをデフォルト プロファイル モード と境界クロックモードに設定し、すべての PTP 間隔設定にデフォルト値を使用しています。

```
switch(config)# no ptp profile
switch(config)# ptp mode boundary delay-req
```
# <span id="page-31-0"></span>**NTP** から **PTP** への時刻変換機能の設定

#### 始める前に

- [注意事項と制約事項](#page-17-1) (18 ページ)を確認してください。
- NTP から PTP への変換機能を使用するには、NTP が機能するためにスイッチが IP アドレ スを持つ必要があります。
- NTP から PTP への変換機能を使用するには、少なくとも 1 つの NTP サーバを設定する必 要があります。3 つ以上の NTP サーバを設定すると、NTP は不良クロックを無視できま す。

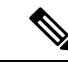

- NTP の設定については、『*Basic System ManagementConfiguration Guide*、*Cisco IOSXE 17*』の「[Network](https://www.cisco.com/c/en/us/td/docs/ios-xml/ios/bsm/configuration/xe-17/bsm-xe-17-book/bsm-ntp.html?dtid=osscdc000283) Time Protocol」を参照して ください。 (注)
- PTP ポート設定コマンドで **no** を入力すると、指定されたポートプロパティがデフォルト 値に設定されます。
- グローバル コマンド ptp の *interval* 変数の値(秒単位)を決定するには、対数目盛を使用 します。次の表に、対数目盛で秒数に変換された *interval* 変数の値の例を示します。

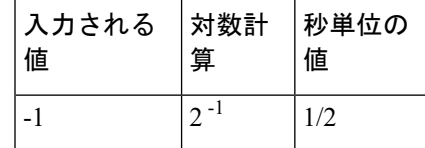

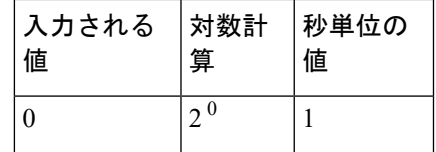

#### 手順の概要

- **1.** グローバル コンフィギュレーション モードを開始します。
- **2.** デフォルトプロファイルモードまたは電力プロファイルモード用にスイッチを構成しま す。
- **3.** GMC-BC を同期クロックに指定します。
- **4.** (任意)BMCA 優先順位を指定します。
- **5.** (任意)BC 同期アルゴリズムを指定します。
- **6.** インターフェイス コンフィギュレーション モードを開始します。
- **7.** (任意)ポート設定を指定します。
- **8.** 特権 EXEC モードに戻ります。
- **9.** 入力内容を確認します。
- 10. (任意)設定ファイルに入力内容を保存します。

#### 手順の詳細

ステップ **1** グローバル コンフィギュレーション モードを開始します。

#### **configure terminal**

ステップ **2** デフォルト プロファイル モードまたは電力プロファイルモード用にスイッチを構成します。

#### **no ptp profile power**

または

#### **ptp profile power**

ステップ **3** GMC-BC を同期クロックに指定します。

#### **ptp mode gmc-bc delay-req**

GMC-BC は、NTP が使用可能であれば NTP を時刻源として自動的に選択します。

ステップ **4** (任意)BMCA 優先順位を指定します。

#### **ptp priority1** 優先順位 **priority2** 優先順位

- **priority1** 優先順位:最も正確な時刻源クロックを選択するために、デフォルトの条件(クロック品 質、クロッククラスなど)を上書きします。
- **priority2**優先順位:2つのスイッチがデフォルトの条件に一致する場合に、一方が選択されるように します。たとえば、2 を入力すると、同一のスイッチを超えるスイッチ優先順位が与えられます。
- 優先順位:0 ~ 255 の優先番号。デフォルト値は 128 です。
- (注) 値が小さいほど優先度が高くなります。
- ステップ **5** (任意)BC 同期アルゴリズムを指定します。

#### **ptp transfer** {**feedforward** | **filter** {**adaptive** | **linear**}}

- **feedforward**:非常に高速かつ高精度です。PDV フィルタリングはありません。
- **filter adaptive**:可能なかぎり多くの PDV を自動的にフィルタリングします。
- **filter linear**:単純な線形フィルタを提供します(デフォルト)。
- ステップ **6** インターフェイス コンフィギュレーション モードを開始します。

#### **interface interface-id**

ステップ1 (任意) ポート設定を指定します。

**ptp** {**announce** {**interval** *value* | **timeout** *value*} | **delay-req interval** *value* | **enable** | **sync** {**interval** *value* | **limit** *value*} | **vlan** *value*}

- **announce interval** *value*:アナウンスメッセージを送信する対数平均間隔を秒単位で設定します。範 囲は0~4です。デフォルトは1(2秒)です。
- **announce timeout** *value*:タイムアウトメッセージをアナウンスする時間を設定します。範囲は 2 ~ 10秒です。デフォルトは3(8秒)です。
- **delay-req interval** *value*:ポートが時刻源クロック状態のときに時刻受信者デバイスが遅延要求メッ セージを送信する対数平均間隔を秒単位で設定します。範囲は -2 ~ 6 です。デフォルトは -5(1/32 秒ごとに 1 パケット、つまり 1 秒ごとに 32 パケット)です。
- **enable**:ポートベースのモジュールで PTP をイネーブルにします。
- **sync interval** *value*:同期メッセージを送信する対数平均間隔を秒単位で設定します。範囲は -2 ~ 1 です。デフォルト値は 1 秒です。
- **sync limit** *value*:PTP が再同期を試みるまでの、最大クロックオフセット値を設定します。範囲は 50 ~ 500000000 ナノ秒です。デフォルトは 500000000 ナノ秒です。
- **vlan** *value*:PTP が再同期を試みるまでの、最大クロックオフセット値を設定します。範囲は 1 ~ 4094 です。デフォルトは、トランク ポートのネイティブ VLAN です。境界モードでは、PTP VLAN 内の PTP パケットのみが処理され、他の VLAN からの PTP パケットはドロップされます。インター フェイスで PTP VLAN を設定する前に、PTP VLAN を作成し、トランクポートで許可する必要があ ります。
- ステップ **8** 特権 EXEC モードに戻ります。

**end**

ステップ9 入力内容を確認します。

#### **show running-config**

ステップ10 (任意)設定ファイルに入力内容を保存します。

**copy running-config startup-config**

#### 例

次の例では、デフォルトプロファイルを使用し、NTPを使用してグランドマスターク ロックとして動作し、フィードフォワード BC 同期アルゴリズムを使用するようにス イッチを設定しています。

switch(config)# **no ptp profile power** switch(config)# **ptp mode gmc-bc delay-req** switch(config)# **ptp transfer feedforward**

### 設定の確認

スイッチが GMC-BC として動作し、NTP と PTP が同期していることを確認するには、次の手 順に従います。

#### 手順の概要

- **1.** NTP がロックするまで NTP のステータスをモニタします。
- **2.** 各 NTP サーバのステータスを表示します。
- **3.** NTP が起動したら、NTP クロックと PTP クロックが同期していることを確認します。

#### 手順の詳細

ステップ **1** NTP がロックするまで NTP のステータスをモニタします。

#### **show ntp status**

特に次のフィールドに注意してください。

- Clock is synchronized/unsynchronized.
- system poll interval:NTP クライアントがメッセージを送信する頻度(秒単位)。
- last update:最後のクロック調整からの経過時間(秒単位)。

#### 例:

switch# **show ntp status** Clock is synchronized, stratum 2, reference is 72.163.32.43 nominal freq is 286.1023 Hz, actual freq is 286.0738 Hz, precision is 2\*\*21 ntp uptime is 58682700 (1/100 of seconds), resolution is 3496 reference time is D95162A8.68E52FF9 (22:52:24.409 UTC Wed Jul 15 2015) clock offset is 0.0459 msec, root delay is 16.19 msec root dispersion is 15.07 msec, peer dispersion is 0.10 msec loopfilter state is 'CTRL' (Normal Controlled Loop), drift is 0.000099341 s/s system poll interval is 1024, last update was 925 sec ago.

ステップ **2** 各 NTP サーバのステータスを表示します。

#### **show ntp association**

- sys.peer は現在選択されているリファレンスです。
- candidate はフォールバック リファレンスです。
- falseticker は無視される不良クロックです。
- (注) NTP がアソシエーションを選択してから NTP がロックを宣言するまで数秒の遅延があります。

例:

#### switch# **show ntp association**

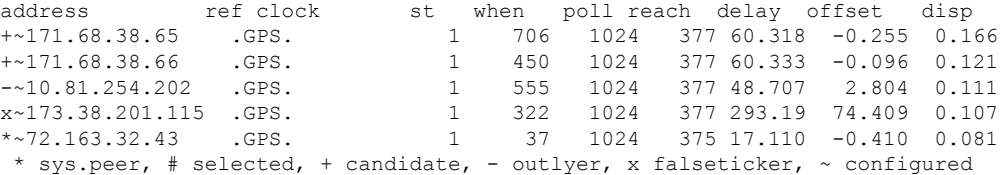

ステップ **3** NTP が起動したら、NTP クロックと PTP クロックが同期していることを確認します。

- **show clock detail** により、NTP 時刻が表示されます。
- **show ptp clock** により、PTP 時刻と BMCA データセットの詳細情報が表示されます。
- **show ptp clock** の Steps Removed フィールドには、GMC-BC が実際に GMC であるかどうか、または他 のクロックが PTP ネットワークを実行しているかどうかが示されます。GMC が BMCA に勝る場合に は、Steps Removed フィールドは 0 になります。

#### 例:

```
show clock detail
23:16:53.865 UTC Wed Jul 15 2015
Time source is NTP
show ptp clock
PTP CLOCK INFO
PTP Device Type: Grand Master clock - Boundary clock
 PTP Device Profile: Default Profile
 Clock Identity: 0xF4:4E:5:FF:FE:E5:95:0
 Clock Domain: 0
 Number of PTP ports: 20
Time Transfer: Linear Filter <<< Displayed when the clock is configured as a BC or a GMC-BC
 Priority1: 128
 Priority2: 128
 Clock Quality:
       Class: 13
       Accuracy: Within 1s
       Offset (log variance): N/A
 Offset From Master(ns): 0
 Mean Path Delay(ns): 0
```

```
Steps Removed: 0
 Local clock time: 23:16:53 UTC Jul 15 2015
```
### 設定例

```
switch# conf t
switch(config)# no ptp profile power
switch(config)# ptp mode gmc-bc delay-req
switch(config)# ptp transfer feedforward
switch(config)# end
```
# <span id="page-36-0"></span>**PTP** 有用性

PTP 有用性とは、Cisco IE スイッチを備えたネットワークでの PTP パフォーマンスのトラブル シューティングと監視を行う機能を指します。このセクションでは、次のPTP有用性の統計と 情報を表示する方法について説明します。

- PTP メッセージカウンタ
- PTP エラーカウンタ
- タイムスタンプオフセットと平均パス遅延の最大値と最小値
- オフセットと平均パス遅延値のヒストグラム

### **PTP** メッセージカウンタの表示

すべてのインターフェイスで送受信された PTP メッセージのカウンタ情報を表示するには、 **show ptpport counters messages**コマンドを使用します。特定のインターフェイスのカウンタを 表示するには、**show ptpport counters messages <interface>** と入力します。次に例を示します。

NAT1#**sh ptp port counters messages**

GigabitEthernet1/1

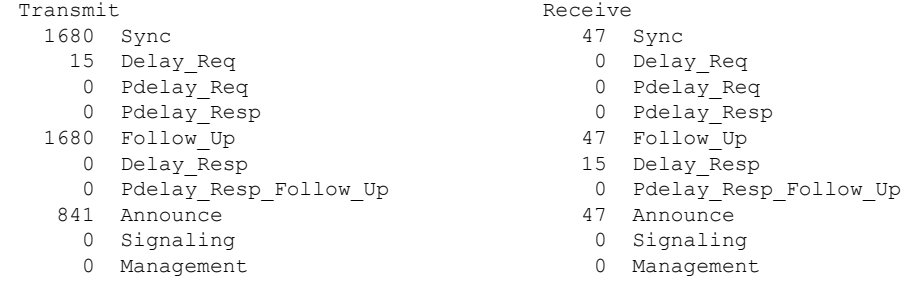

NAT2#**sh ptp port gi1/2 counters messages**

```
GigabitEthernet1/2
```
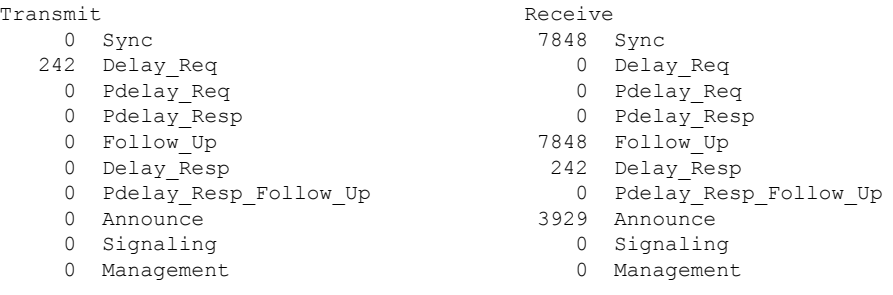

NAT2#

コマンドの出力を次の表に示します。

すべてのインターフェイスのメッセージカウンタをクリアするには、**clear ptp port counters messages**と入力します。

特定のポートのカウンタをクリアするには、**clearptpportinterface <interface> counters messages** と入力します。

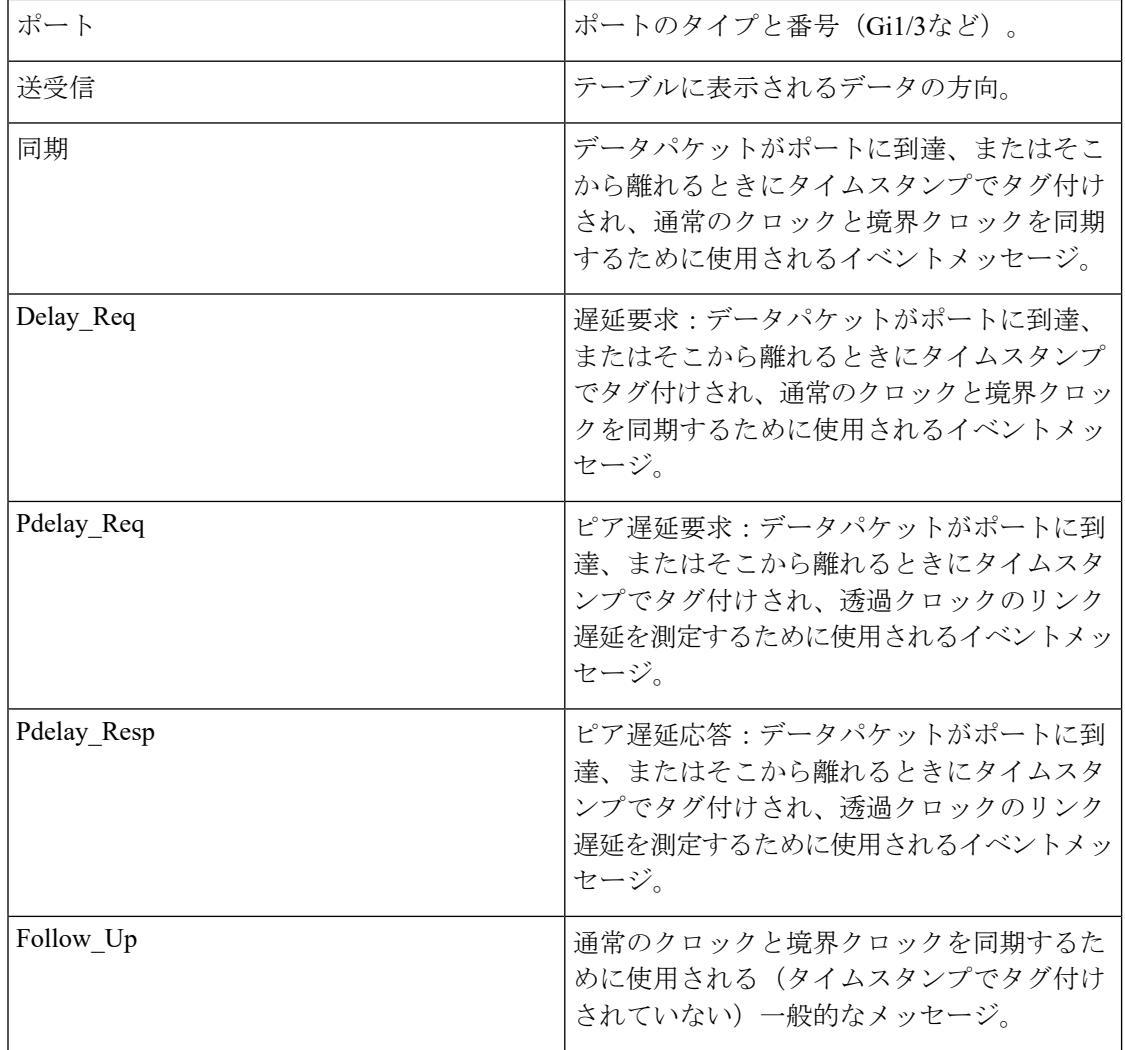

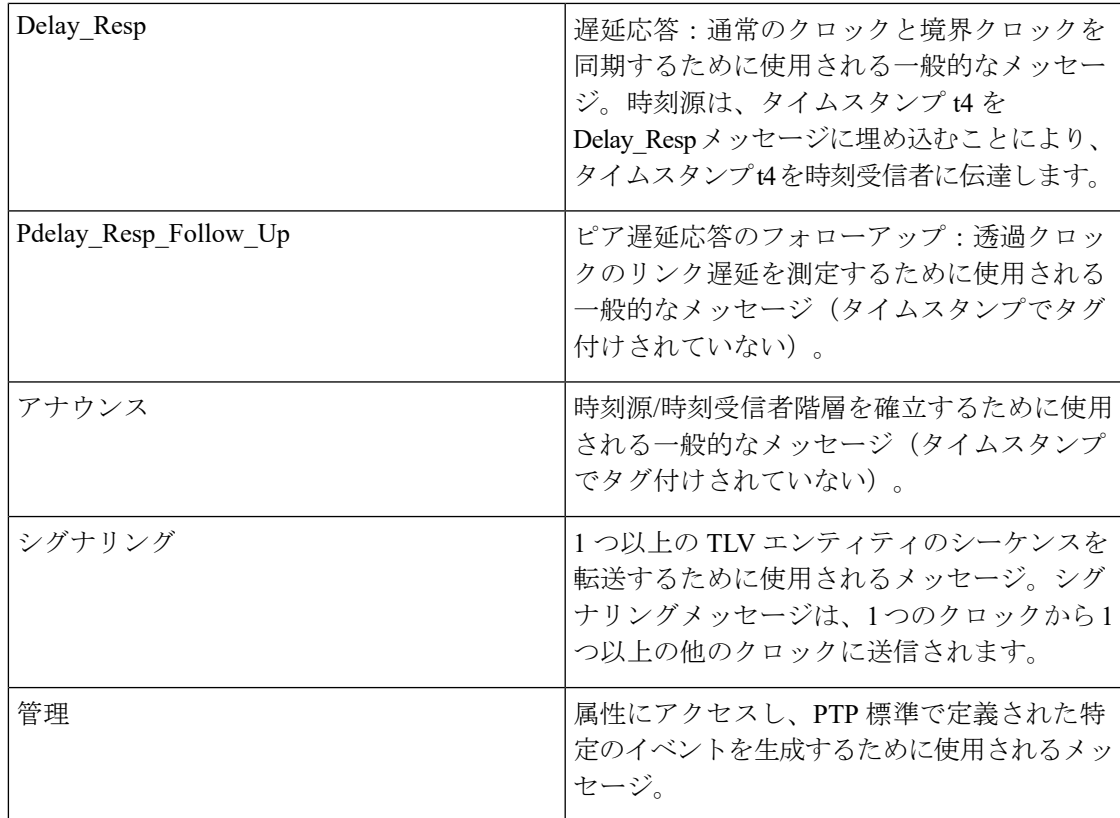

### **PTP** エラーメッセージカウンタの表示

PTPエラーは、フィールドの不一致エラー、予期しないメッセージ、重複メッセージ、および 一般的なエラーに分類されます。すべてのインターフェイスで発生したPTPエラーのカウンタ 情報を表示するには、**show ptp port counters errors** コマンドを使用します。特定のインター フェイスのカウンタを表示するには、**show ptpport counters errors <interface>** と入力します。 次に例を示します。

NAT2#**sh ptp port counters errors**

#### GigabitEthernet1/1

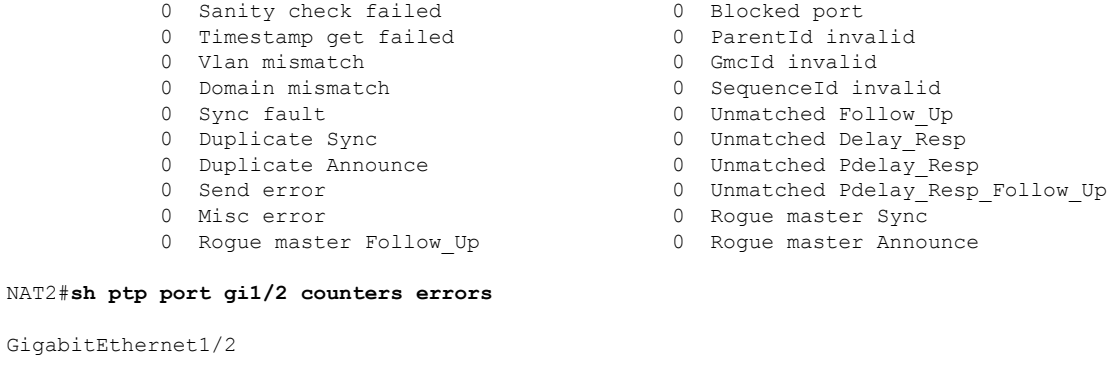

- 0 Timestamp get failed 6 0 ParentId invalid<br>0 Vlan mismatch 6 0 GmcId invalid
- 0 Vlan mismatch
- 
- 
- 
- 
- 
- 0 Misc error 0 Rogue master Sync
- 
- 
- 0 Domain mismatch 0 SequenceId invalid
- 0 Sync fault 10 0 Unmatched Follow Up
- 0 Duplicate Sync 10 10 0 Unmatched Delay Resp
- 0 Duplicate Announce 10 0 Unmatched Pdelay Resp
- 0 Send error 0 Unmatched Pdelay\_Resp\_Follow\_Up
	-
	- 0 Rogue master Announce

NAT2#

コマンドの出力を次の表に示します。

すべてのインターフェイスのエラーカウンタをクリアするには、**clear ptp port counters errors** と入力します。

特定のポートのエラーカウンタをクリアするには、**clearptpport interface <interface> counters errors** と入力します。

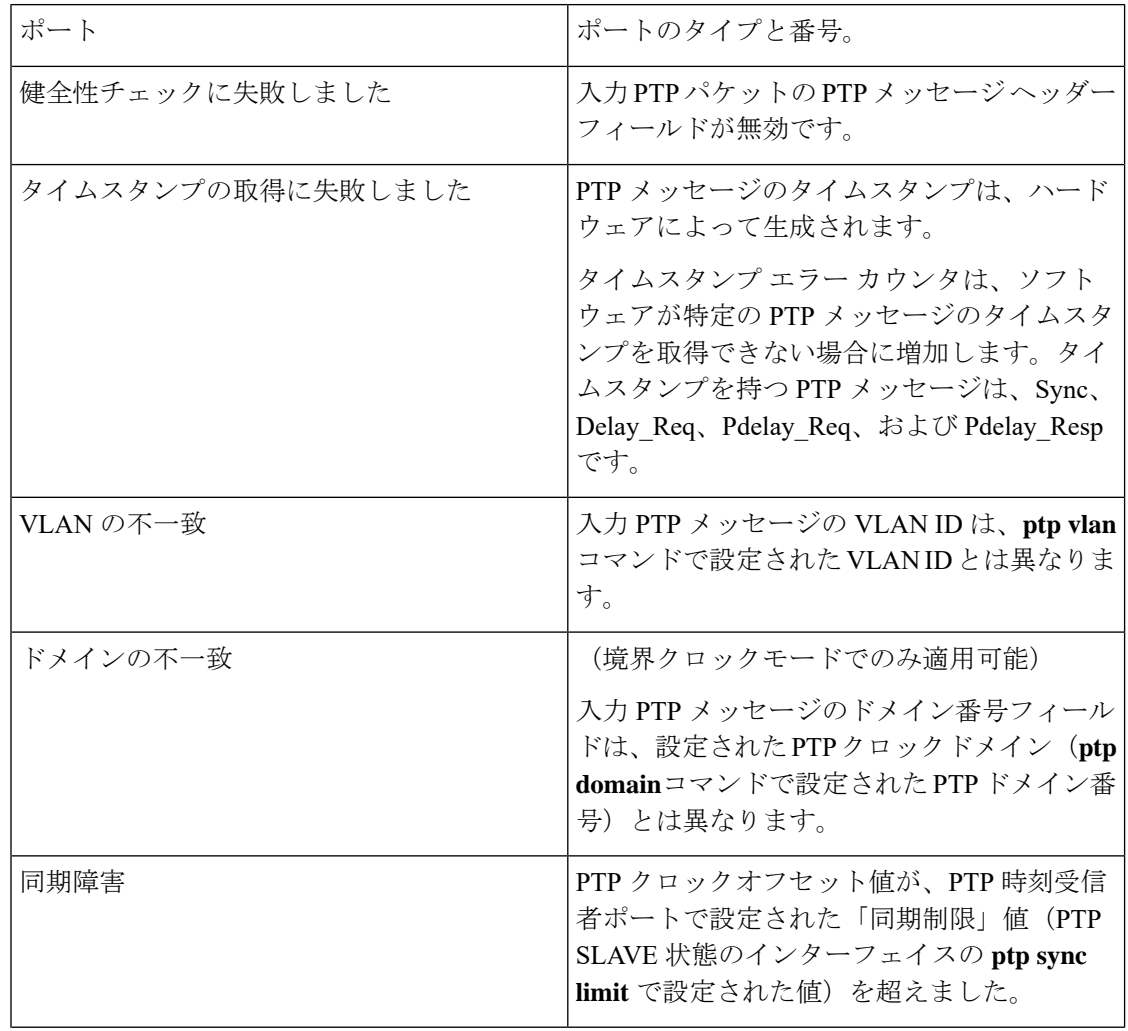

L

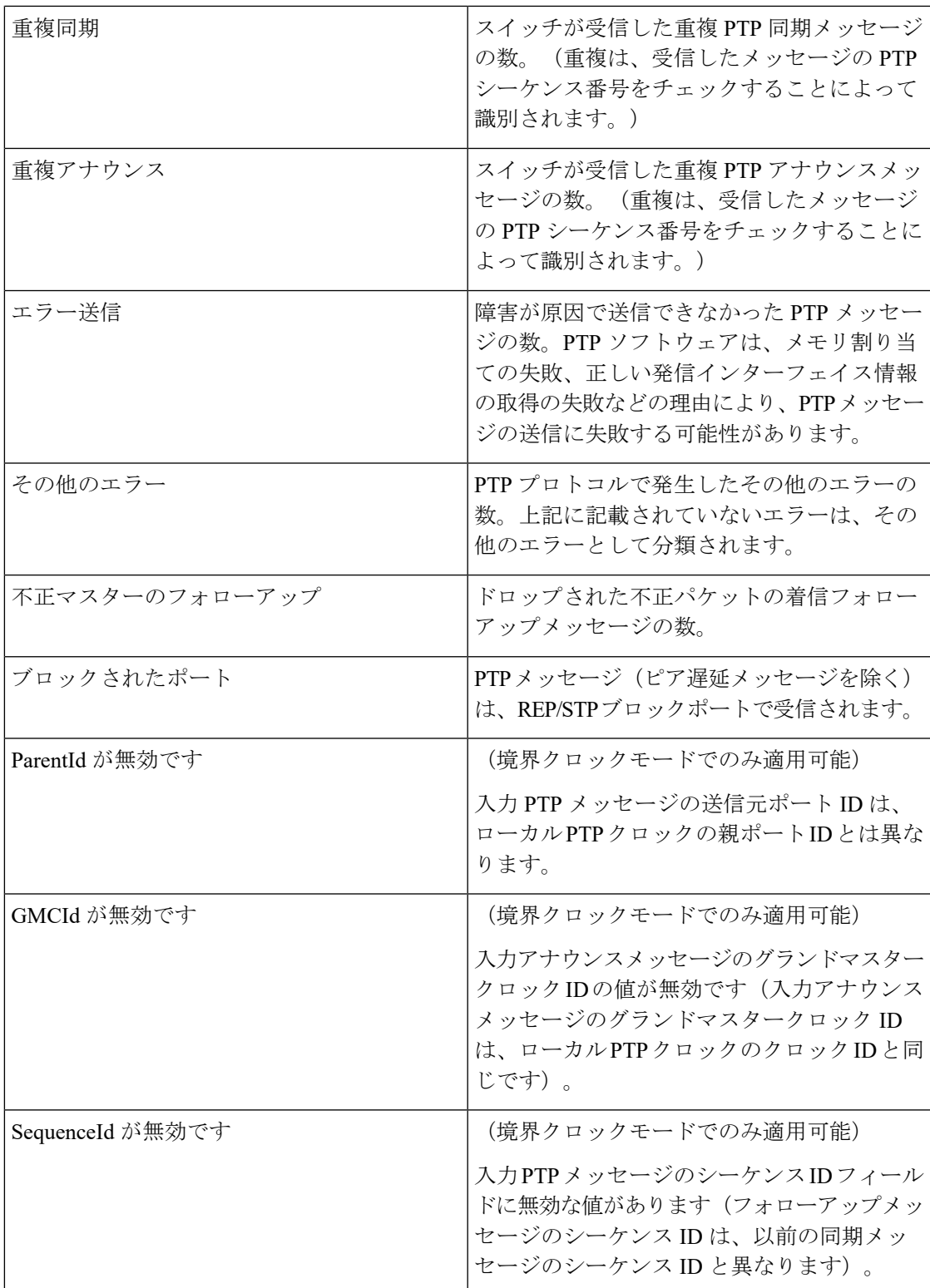

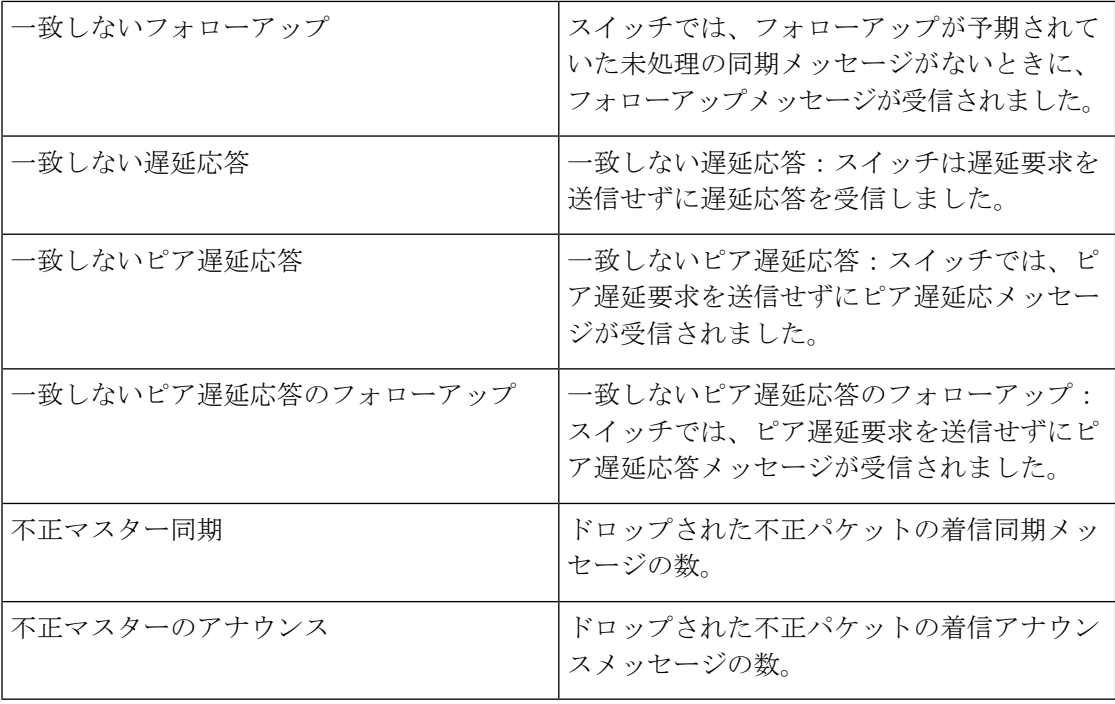

### **PTP** オフセットと遅延の表示

PTPオフセット値は、時刻源クロックから測定されたクロックのオフセット(ナノ秒単位)で す。平均パス遅延は、PTP フレームが時刻源と時刻受信者間を移動するのにかかる平均時間 (ナノ秒単位)です。スイッチが GMC-BC (グランドマスター境界クロック)または BC (境 界クロック)モードで動作している場合、時刻源からのオフセットと平均パス遅延の履歴の最 大値と最小値を表示できます。オフセット、遅延、および時間エラーのヒストグラムを表示す ることもできます。ここで、指定されたフィールドの履歴値は、データ分布を示すためにビン に分割されます。

高いオフセット値と遅延値は、たとえば、デバイスがネットワーク内でダウンし、時刻源への リンクが利用可能だが実行可能でない場合などの問題を示している可能性があります。理想的 には、オフセットと遅延の値はできるだけ小さくする必要があります。一部のPTPモードまた はプロファイルにより、オフセット値が高くなる可能性があります。オフセットは負の値にす ることができます。

オフセットと遅延の値は、最後の日と過去5秒間、15秒間、1分間、5分間、15分間、1時間、 5 時間、15 時間、1 日(過去 1 日)、5 日間、15 日間、15 日間を超えて表示されます。

スイッチが時刻源またはグランドマスタークロックである場合、これらの値はゼロになりま す。

 $\label{eq:1} \begin{picture}(20,5) \put(0,0){\line(1,0){10}} \put(15,0){\line(1,0){10}} \put(15,0){\line(1,0){10}} \put(15,0){\line(1,0){10}} \put(15,0){\line(1,0){10}} \put(15,0){\line(1,0){10}} \put(15,0){\line(1,0){10}} \put(15,0){\line(1,0){10}} \put(15,0){\line(1,0){10}} \put(15,0){\line(1,0){10}} \put(15,0){\line(1,0){10}} \put(15,$ 

時刻源からのオフセットと平均パス遅延の履歴の最大値と最小値を表示するコマンドは、PTP デフォルトプロファイルと電力プロファイルの両方でサポートされています。 (注)

時間エラーデータを表示するコマンドは、p2ptransparent または e2etransparent クロックモード に適用されます。

#### **Offset**

時刻源からのオフセットの過去の最大値と最小値を表示するには、次のように**showptphistory offset** コマンドを入力します。

NAT1#**sh ptp history offset**

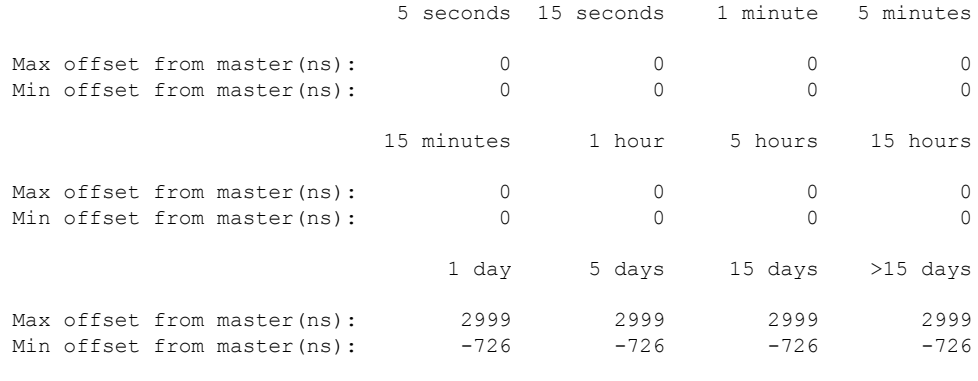

NAT1#

#### 遅延

平均パス遅延の過去の最大値と最小値を表示するには、次の例が示すように **show ptp history delay** を入力します。

NAT1#**sh ptp history delay**

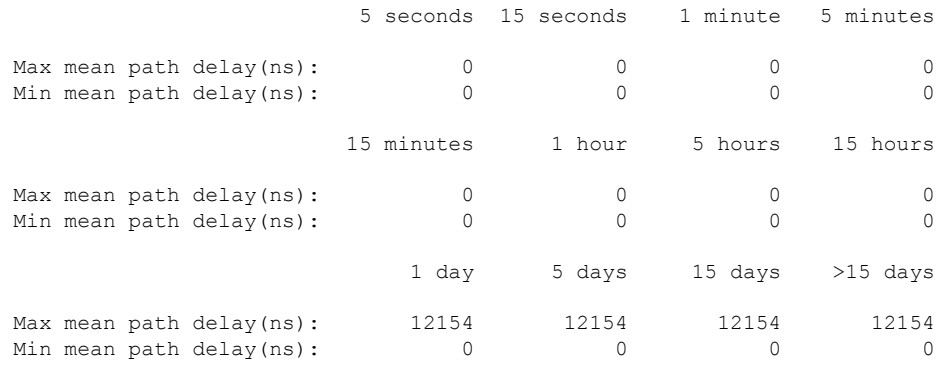

NAT1#

#### 時刻エラー

クロックモードが p2ptransparent または e2etransparent の場合に、タイムエラーデータの過去の 最大値と最小値を表示するには、次の例が示すように **show ptp history time-error** を入力しま す。

NAT2#**sh ptp history time-error**

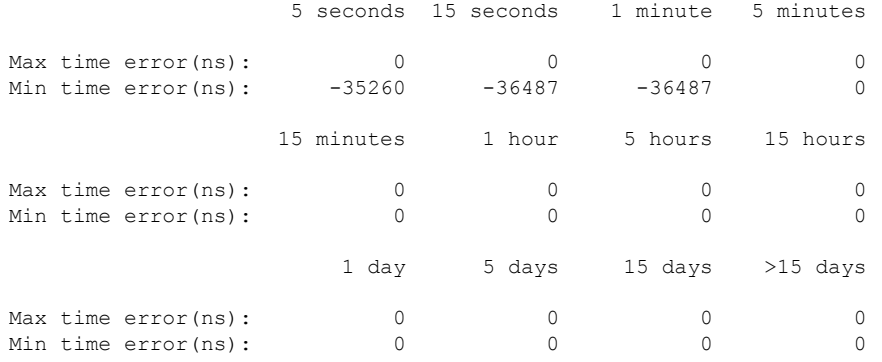

NAT2#

#### ヒストグラム

PTP オフセット、遅延、または時間エラーデータのヒストグラムを表示するには、**show ptp histogram [offset|delay|time-error]** コマンドを入力します。過去 60 秒間、過去 1 時間、過去 24 時間のデータが表示されます。値は、0 ~ 20 ナノ秒、20 ~ 50 ナノ秒、50 ~ 100 ナノ秒、100 ~ 250 ナノ秒、250 ~ 500 ナノ秒、500 ~ 1,000 ナノ秒、1,000 ~ 10,000 ナノ秒、および 10,000 ナノ秒を超える範囲に分割されます。オフセット値とタイムエラー値は、さらに負または正に 分類されます。

- [Offset]:クロックモードが境界の場合に使用できます。時刻源からのオフセットのヒスト グラムを表示します。
- [Delay]:クロックモードが境界またはgmc境界の場合に使用できます。平均パス遅延デー タのヒストグラムを表示します。
- [Time-error]:クロックモードが p2ptransparent または e2etransparent の場合に使用できま す。時間エラー(周波数エラー\*隔離時間)のデータのヒストグラムを表示します。

次の例は、PTP オフセットと遅延のヒストグラムを示しています。

```
Switch#show ptp histogram offset
Offset data history
```
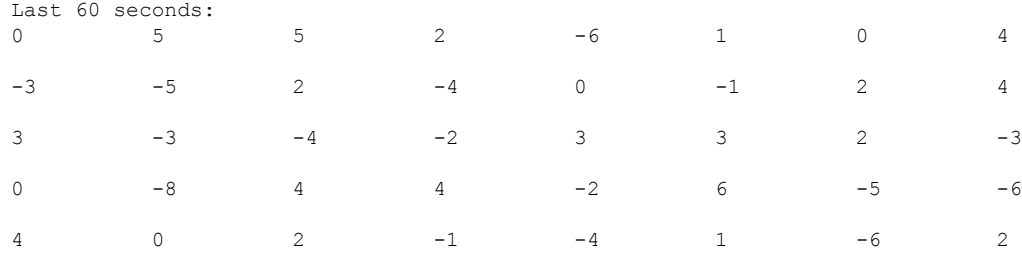

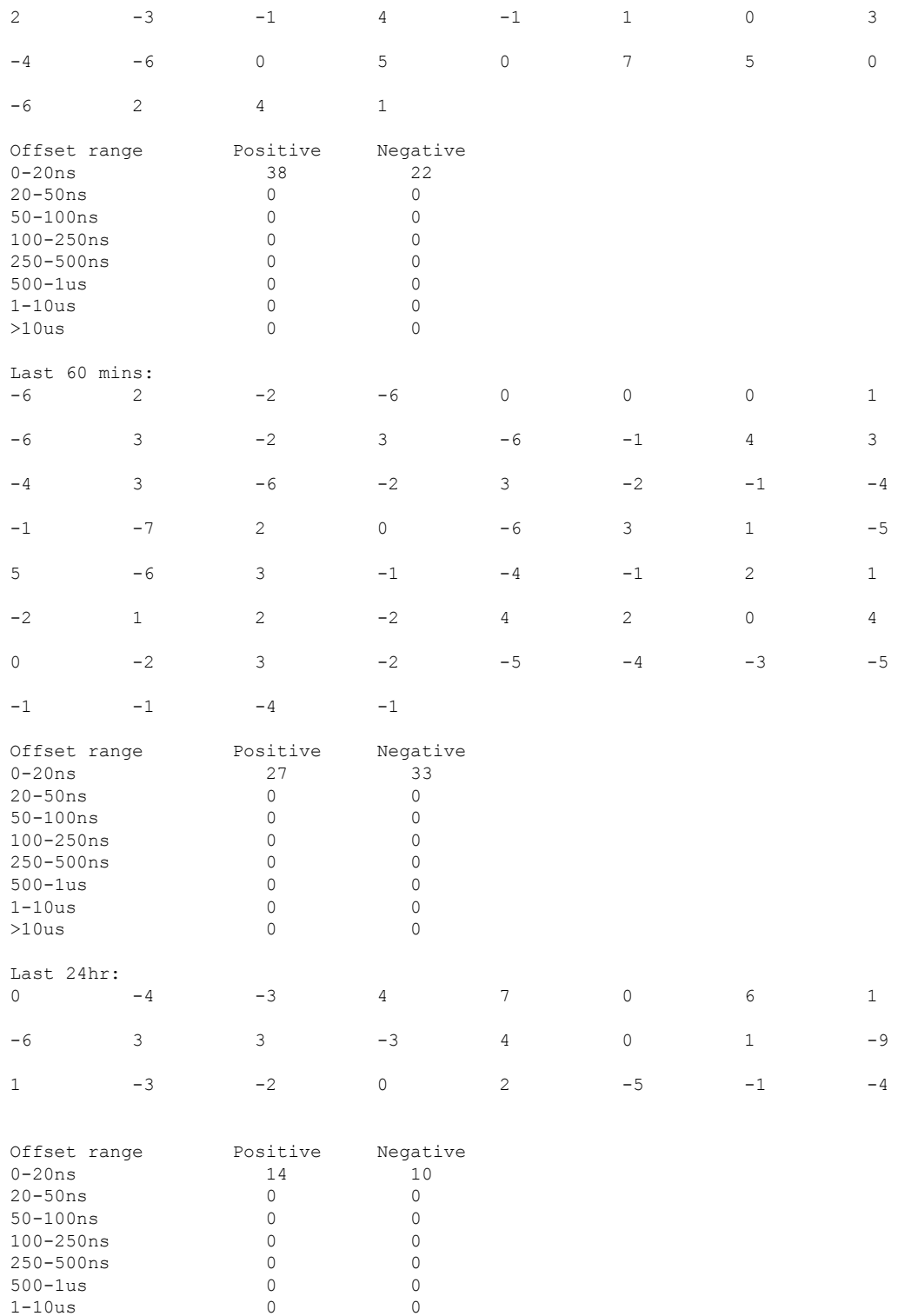

Switch#**show ptp histogram delay**

 $>10us$ 

 $\mathbf I$ 

 $\begin{matrix} 1-10us \\ >10us \end{matrix} \qquad \qquad \begin{matrix} 0 \\ 0 \\ 0 \end{matrix} \qquad \qquad \begin{matrix} 0 \\ 0 \\ 0 \end{matrix}$ 

Mean path delay data history

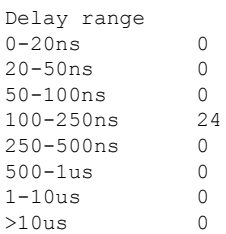

次の例は、時間エラーデータのヒストグラムを示しています。

#### NAT2#**sh ptp histogram time-error**

Time Error (in nanoseconds)

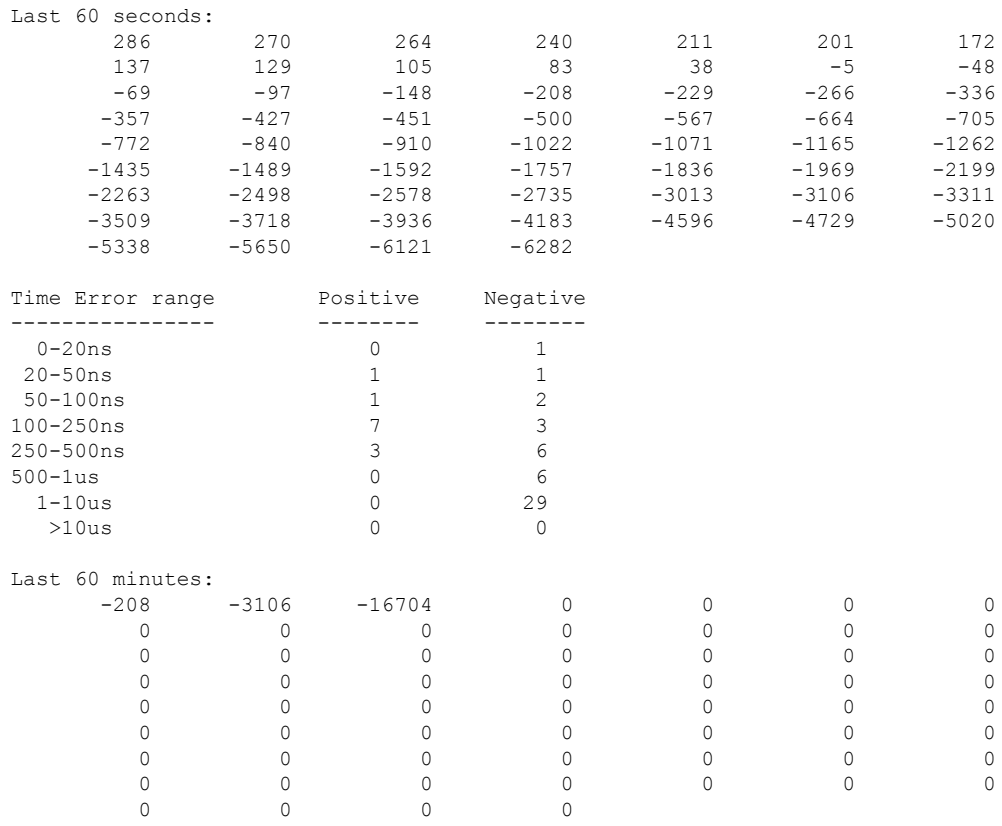

![](_page_46_Picture_573.jpeg)

0 0 0 0 0 0 0

![](_page_47_Picture_252.jpeg)

NAT2#

#### 統計情報のクリア

オフセット、遅延、および時間エラーの履歴統計情報をクリアするには、**clear ptp history** と 入力します。

オフセット、遅延、および時間エラーヒストグラム統計情報をクリアするには、**clear ptp histogram** と入力します。

# **PTP** のデバッグ

次の表に、PTP のデバッグに使用できるコマンドを示します。

![](_page_47_Picture_253.jpeg)

# <span id="page-48-0"></span>関連資料

- Cisco Catalyst IE3200 [高耐久性シリーズ](https://www.cisco.com/c/en/us/support/switches/catalyst-ie3200-rugged-series/series.html) スイッチ 製品マニュアル
- Cisco Catalyst IE3300 [高耐久性シリーズ](https://www.cisco.com/c/en/us/support/switches/catalyst-ie3300-rugged-series/series.html) スイッチ 製品マニュアル
- Cisco Catalyst IE3400 [高耐久性シリーズ](https://www.cisco.com/c/en/us/support/switches/catalyst-ie3400-rugged-series/series.html) スイッチ 製品マニュアル
- Cisco Catalyst IE3400 Heavy Duty Series Switches [製品マニュアル](https://www.cisco.com/c/en/us/support/switches/catalyst-ie3400-heavy-duty-series/series.html)
- Cisco Embedded Services 3300 Series Switches [製品マニュアル](https://www.cisco.com/c/en/us/support/switches/embedded-service-3000-series-switches/series.html)

# <span id="page-48-1"></span>機能の履歴

![](_page_48_Picture_235.jpeg)

I

ı